### **Computer Graphics**

### **8 - Lighting & Shading 2, Hierarchical Modeling**

Yoonsang Lee Spring 2022

### **Midterm Exam Announcement (Again)**

- Date & time: **Apr 27**, 09:30 10:30 am
- Place: IT.BT, 508
- Scope: Lecture  $2 \sim 7$  (up to last week's lecture)
- You cannot leave the room until the end of the exam even if you finish the exam earlier.
- Please bring your student ID card to the exam.
- **If you are unable to take the offline exam** (stay abroad, corona confirmed, etc.), please contact the TA in advance.
	- Chaejun Sohn (손채준 조교), thscowns@gmail.com
	- You must inform the TA **at least two days before the exam**.

### **Topics Covered**

- Lighting & Shading in OpenGL
- Interpretation of Composite Transformations

- Hierarchical Modeling
	- Concept of Hierarchical Modeling
	- OpenGL Matrix Stack

# **Lighting & Shading in OpenGL**

### **Recall for Lighting & Shading**

• Phong Illumination Model

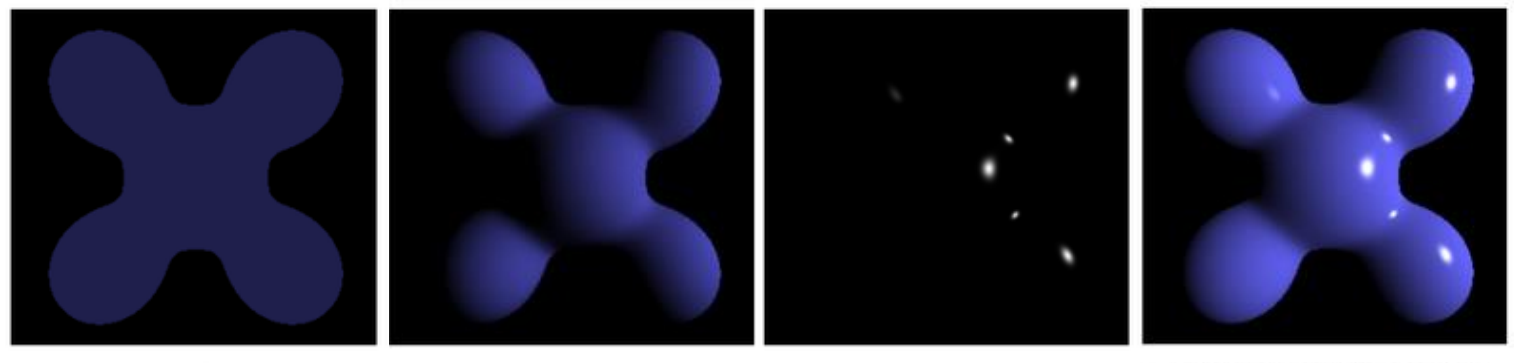

Ambient **Diffuse Phong Reflection** Specular  $\equiv$ ۰ ÷

• Shading

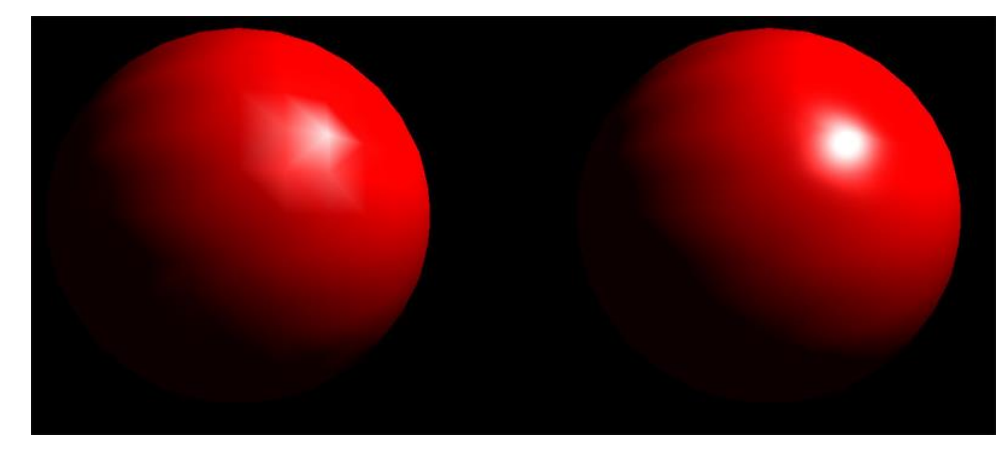

Gouraud shading Phong shading

# **To do Lighting & Shading in OpenGL,**

• First, you need to set vertex normal.

- Recall that a vertex has these attributes:
	- Vertex coordinate : specified by glVertex $*($ )
	- Vertex color : specified by glColor\*()
	- **Normal vector : specified by glNormal\*()**
	- Texture coordinate : specified by glTexCoord\*()

# **Shading in OpenGL**

• The shading method is determined by the vertex normal vectors you specify.

• Flat shading: Set each vertex normal to the face normal the vertex belongs to.

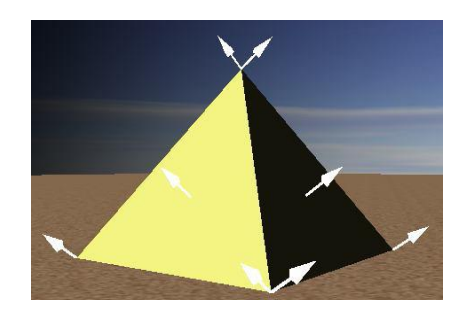

*The normal at a vertex is the same as the face normal. Therefore, each vertex has as many normals as the number of faces it belongs.*

# **Shading in OpenGL**

• Gouraud shading: Set each vertex normal to the average of normals of all faces sharing the vertex.

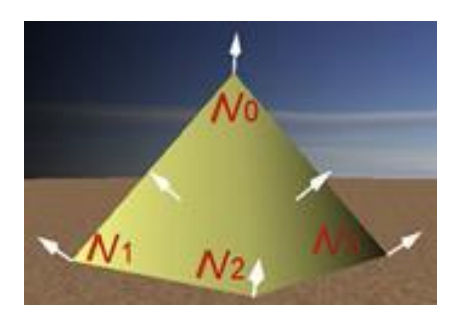

*Only one vertex normal per vertex; average of face normals of the faces the vertex is part of* 

• Phong shading is not available in legacy OpenGL.

### **Setting Vertex Normals in OpenGL**

• You can specify normals using glNormal\*() or a vertex array

```
varr = np.array([
                                              (0,0,1), # v0 normal
                                              ( -1 , 1 , 1 ), # v0 position
                                              (0,0,1), # v2 normal
                                              ( 1 , -1 , 1 ), # v2 position
                                              (0,0,1), # v1 normal
                                              ( 1 , 1 , 1 ), # v1 position
                                              (0,0,1), # v0 normal
                                              ( -1 , 1 , 1 ), # v0 position
                                              (0,0,1), # v3 normal
                                              ( -1 , -1 , 1 ), # v3 position
                                              (0,0,1), # v2 normal
                                              ( 1 , -1 , 1 ), # v2 position
                                              (0,0,-1),
                                              (-1, 1, -1), \# v4(0,0,-1),
                                              (1, 1, 1, -1), \# v5
                                              (0,0,-1),
                                              ( 1 , -1 , -1 ), # v6
                                      # ...
                                      ], 'float32')
glBegin(GL_TRIANGLES)
glNormal3f(0,0,1) # v0,v2,v1,v0,v3,v2 normal
glVertex3f( -1 , 1 , 1 ) # v0 position
glVertex3f( 1 , -1 , 1 ) # v2 position
glVertex3f( 1 , 1 , 1 ) # v1 position
glVertex3f( -1 , 1 , 1 ) # v0 position
glVertex3f( -1 , -1 , 1 ) # v3 position
glVertex3f( 1 , -1 , 1 ) # v2 position
glNormal3f(0,0,-1)
glVertex3f( -1 , 1 , -1 ) # v4
glVertex3f( 1 , 1 , -1 ) # v5
glVertex3f( 1 , -1 , -1 ) # v6
glVertex3f( -1 , 1 , -1 ) # v4
glVertex3f( 1 , -1 , -1 ) # v6
glVertex3f( -1 , -1 , -1 ) # v7
```
### **Setting Vertex Normals in OpenGL**

- You can hard-code normals like prev. page
- or compute normals from vertex positions

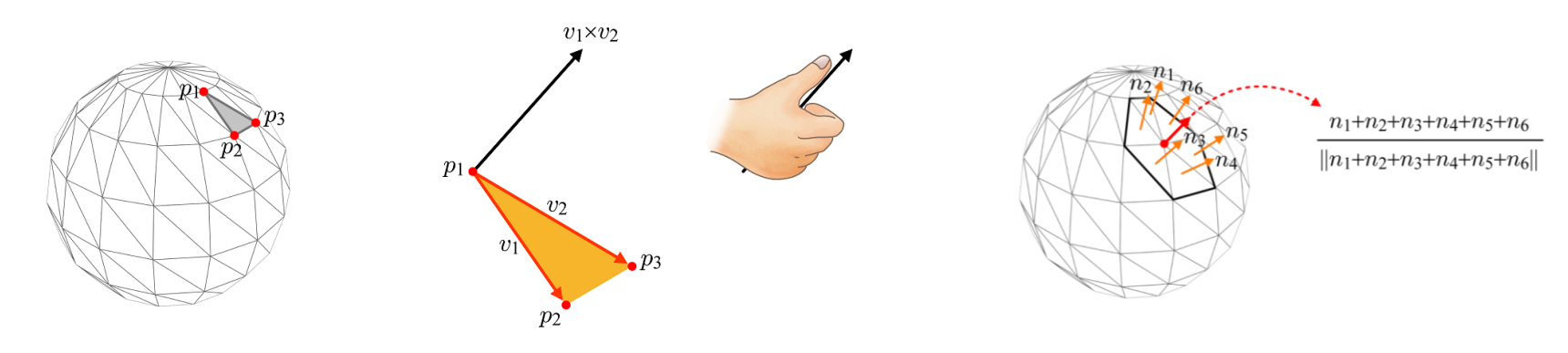

• or read normals from a model file such as .obj (most common case)

# **Lighting in OpenGL**

- Lighting in legacy OpenGL is too restrictive.
	- Only Blinn-Phong illumination model is available.
- **glEnable(GL\_LIGHTING)** 
	- Enable lighting
- **glEnable(GL\_LIGHT0)** 
	- $-$  Enable  $0<sup>th</sup>$  light. You can use eight lights in legacy OpenGL (GL\_LIGHT0 ~ GL\_LIGHT7)

### **glLightfv()**

#### • **glLightfv(light, pname, param)**

- **light**: the light to assign
	- GL\_LIGHT0 ~ GL\_LIGHT7
- **pname**, **param**: light properties such as light intensity and position

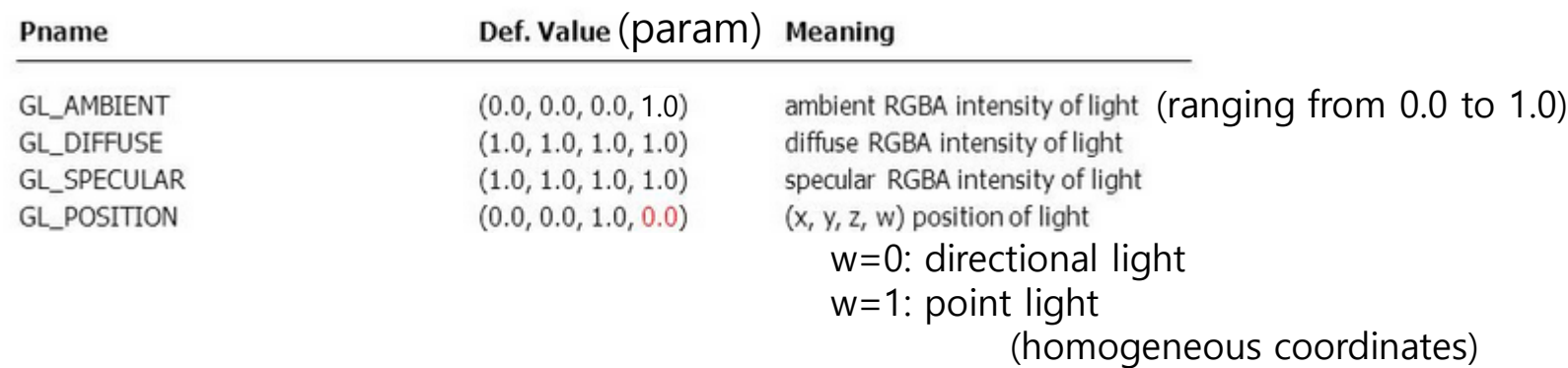

## **glMaterialfv()**

- **glMaterialfv(face, pname, param)**
	- **face**: the face type to assign
		- GL\_FRONT, GL\_BACK, or GL\_FRONT\_AND\_BACK
	- **pname**, **param**: material reflectance for each color channel
		- GL\_AMBIENT, GL\_DIFFUSE, GL\_SPECULAR
		- GL\_AMBIENT\_AND\_DIFFUSE
		- GL\_SHININESS: Specular exponent (shininess coefficient)  $(0 \sim 128)$

 $I = C_s k_s \cos^n(\alpha)$ 

 $n = 1$  $n = 3$  $n = 10$ 

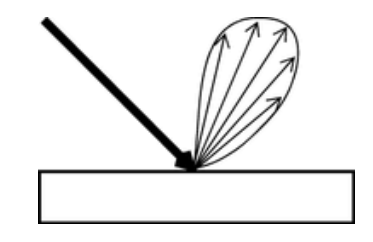

Specular falloff of (cos δ) **<sup>n</sup>**

#### **Good Settings for glLightfv() & glMaterialfv()**

- glLightfv()
	- GL\_DIFFUSE & GL\_SPECULAR: Color of the light source
	- GL\_AMBIENT: The same color, but at much reduced intensity (about 10%)
- glMaterialfv()
	- GL\_DIFFUSE & GL\_AMBIENT: Color of the object
	- $-$  GL\_SPECULAR: White  $(1,1,1,1)$
- Final color is the sum of ambient, diffuse, specular components, and
- each component is formed by **multiplying the glMaterial color by the glLight color for each color channel**.

Reference: https://www.khronos.org/opengl/wiki/How\_lighting\_works#glMaterial\_and\_glLight

# **Normals with Lighting**

- In OpenGL, normal vectors should have *unit length*.
- Normal vectors are transformed by GL\_MODELVIEW matrix, so they may not have unit length, especially if scaling are included.
- You need to use one of these:
	- **glEnable(GL\_NORMALIZE)**
		- Automatically normalize normal vectors after model-view transformation
	- **glEnable(GL\_RESCALE\_NORMAL)**
		- More efficient, but normal vectors must be initially supplied as unit vectors and only works for uniform scaling

### **Example: a cube of length 2 again**

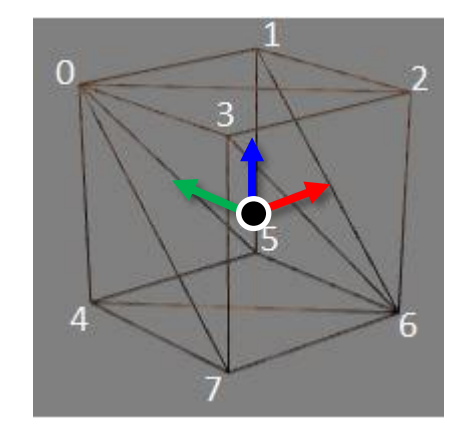

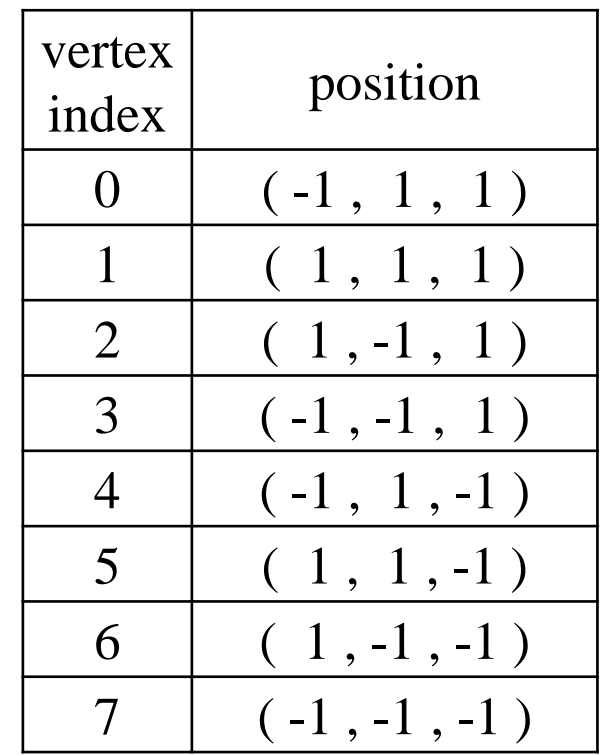

### **Normals of the Cube for Flat Shading**

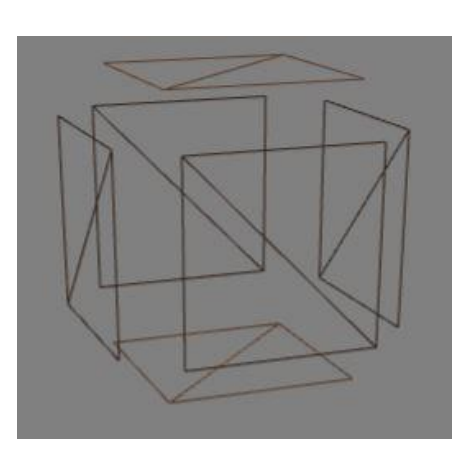

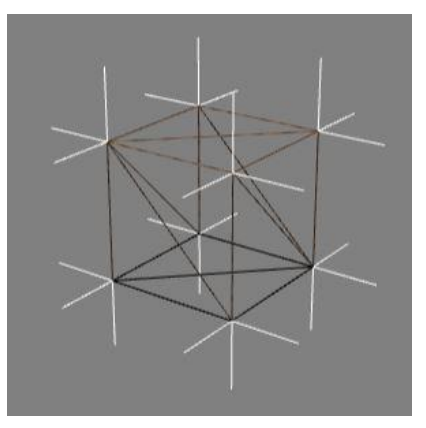

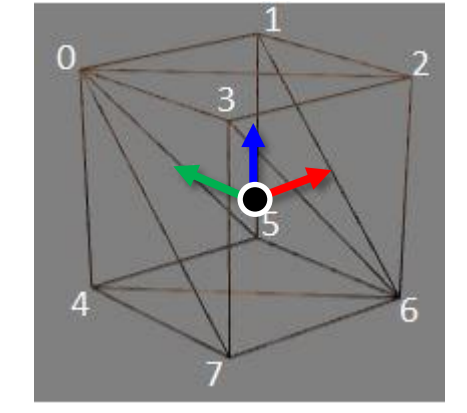

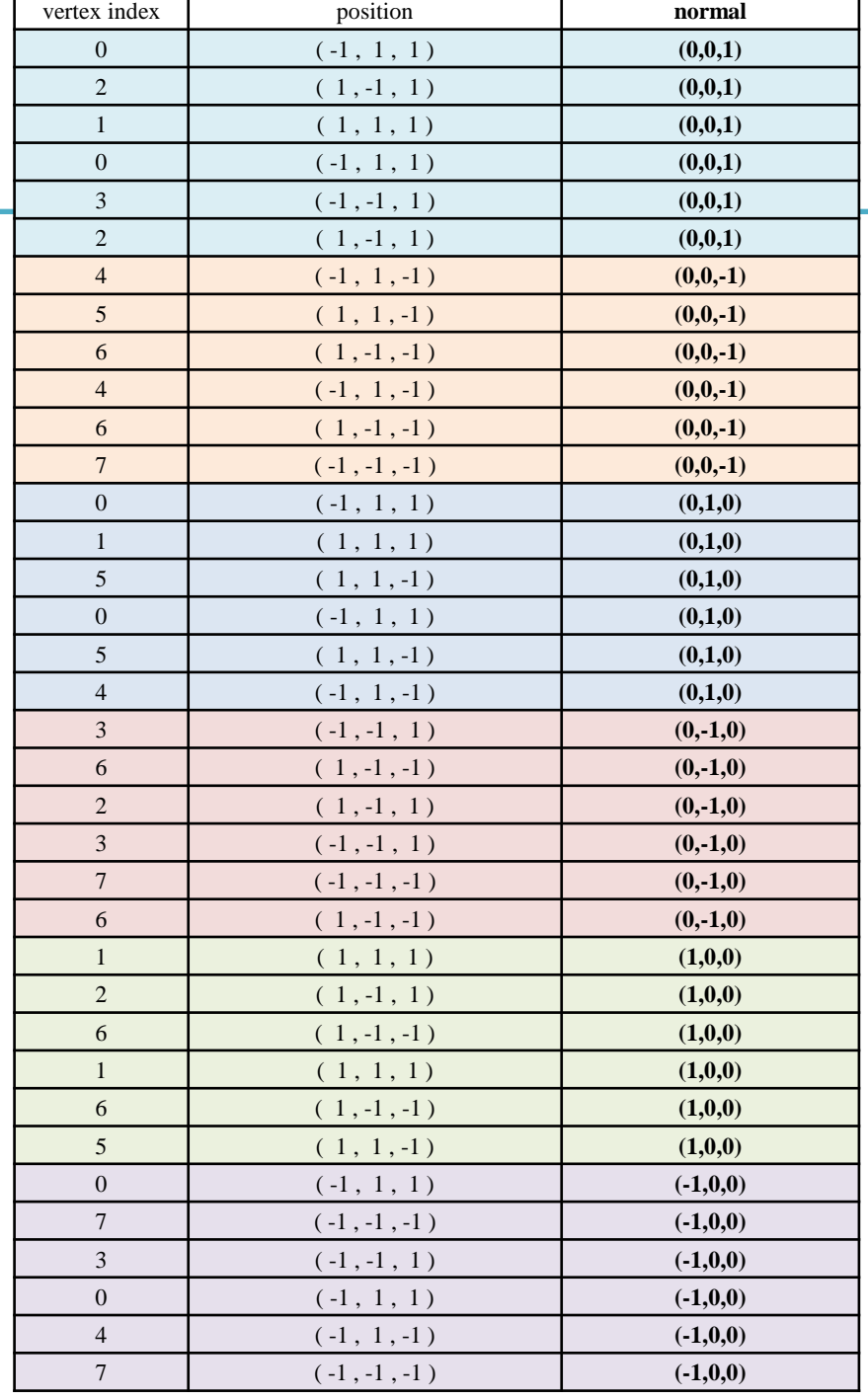

#### **[Practice] OpenGL Lighting**

```
import glfw
from OpenGL.GL import *
from OpenGL.GLU import *
import numpy as np
from OpenGL.arrays import vbo
import ctypes
```

```
gCamAng = 0.
gCamHeight = 1.
```

```
def drawCube_glVertex():
    glBegin(GL_TRIANGLES)
```

```
glNormal3f(0,0,1) # v0, v2, v1, v0, v3, v2 
normal
   glVertex3f( -1 , 1 , 1 ) # v0 position
```

```
glVertex3f( 1 , -1 , 1 ) # v2 position
glVertex3f( 1 , 1 , 1 ) # v1 position
```

```
glVertex3f( -1 , 1 , 1 ) # v0 position
glVertex3f( -1 , -1 , 1 ) # v3 position
glVertex3f( 1 , -1 , 1 ) # v2 position
```

```
glNormal3f(0,0,-1)
glVertex3f( -1 , 1 , -1 ) # v4
glVertex3f( 1 , 1 , -1 ) # v5
glVertex3f( 1 , -1 , -1 ) # v6
```

```
glVertex3f( -1 , 1 , -1 ) # v4
glVertex3f( 1 , -1 , -1 ) # v6
glVertex3f( -1 , -1 , -1 ) # v7
```

```
glNormal3f(0,1,0)
glVertex3f( -1 , 1 , 1 ) # v0
glVertex3f( 1 , 1 , 1 ) # v1
glVertex3f( 1 , 1 , -1 ) # v5
glVertex3f( -1 , 1 , 1 ) # v0
glVertex3f( 1 , 1 , -1 ) # v5
glVertex3f( -1 , 1 , -1 ) # v4
glNormal3f(0,-1,0)
glVertex3f( -1 , -1 , 1 ) # v3
glVertex3f( 1 , -1 , -1 ) # v6
glVertex3f( 1 , -1 , 1 ) # v2
glVertex3f( -1 , -1 , 1 ) # v3
glVertex3f( -1 , -1 , -1 ) # v7
glVertex3f( 1 , -1 , -1 ) # v6
glNormal3f(1,0,0)
glVertex3f( 1 , 1 , 1 ) # v1
glVertex3f( 1 , -1 , 1 ) # v2
glVertex3f( 1 , -1 , -1 ) # v6
glVertex3f( 1 , 1 , 1 ) # v1
glVertex3f( 1 , -1 , -1 ) # v6
glVertex3f( 1 , 1 , -1 ) # v5
glNormal3f(-1,0,0)
glVertex3f( -1 , 1 , 1 ) # v0
glVertex3f( -1 , -1 , -1 ) # v7
glVertex3f( -1 , -1 , 1 ) # v3
glVertex3f( -1 , 1 , 1 ) # v0
glVertex3f( -1 , 1 , -1 ) # v4
glVertex3f( -1 , -1 , -1 ) # v7
glEnd()
```

```
(0,-1,0),
                                                             (0,-1,0),
                                                             (0,-1,0),
                                                             (1,0,0),
                                                             (1,0,0),
                                                             (1,0,0),
                                                             (1,0,0),
                                                             (1,0,0),
                                                             (1,0,0),
                                                             (-1,0,0),
                                                             (-1,0,0),
                                                             (-1,0,0),
                                                             (-1,0,0),
                                                             (-1,0,0),
                                                             (-1,0,0),
                                                      return varr
def createVertexArraySeparate():
   varr = np.array([
           (0,0,1), # v0 normal
           ( -1 , 1 , 1 ), # v0 position
           (0,0,1), # v2 normal
           ( 1 , -1 , 1 ), # v2 position
           (0,0,1), # v1 normal
           ( 1 , 1 , 1 ), # v1 position
           (0,0,1), # v0 normal
           ( -1 , 1 , 1 ), # v0 position
           (0,0,1), # v3 normal
           ( -1 , -1 , 1 ), # v3 position
           (0,0,1), # v2 normal
           ( 1 , -1 , 1 ), # v2 position
           (0,0,-1),
           (-1, 1, -1), \# v4(0,0,-1),
           (1, 1, 1, -1), \# v5
           (0,0,-1),
           ( 1 , -1 , -1 ), # v6
           (0,0,-1),
           (-1, 1, -1, -1), \# v4
           (0,0,-1),
           ( 1 , -1 , -1 ), # v6
           (0,0,-1),
           ( -1 , -1 , -1 ), # v7
           (0,1,0),
           (-1, 1, 1, 1), \# v0
           (0,1,0),
           ( 1 , 1 , 1 ), # v1
           (0,1,0),
           ( 1 , 1 , -1 ), # v5
           (0,1,0),
           (-1, 1, 1, 1), \# v0
           (0,1,0),
           ( 1 , 1 , -1 ), # v5
           (0,1,0),
           (-1, 1, -1), \# \nabla 4(0,-1,0),
           ( -1 , -1 , 1 ), # v3
           (0,-1,0),
           ( 1 , -1 , -1 ), # v6
           (0,-1,0),
           ( 1 , -1 , 1 ), # v2
```

```
(-1, -1, 1, 1), \# v3( -1 , -1 , -1 ), # v7
  ( 1 , -1 , -1 ), # v6
  ( 1 , 1 , 1 ), # v1
  ( 1 , -1 , 1 ), # v2
  ( 1 , -1 , -1 ), # v6
  ( 1 , 1 , 1 ), # v1
  ( 1 , -1 , -1 ), # v6
  ( 1 , 1 , -1 ), # v5
  (-1, 1, 1, 1), \# v0
  ( -1 , -1 , -1 ), # v7
  (-1, -1, 1, 1), \# v3(-1, 1, 1, 1), \# v0
  (-1, 1, -1), \# \nabla 4( -1 , -1 , -1 ), # v7
  ], 'float32')
def drawCube_glDrawArray():
    global gVertexArraySeparate
    varr = gVertexArraySeparate
    glEnableClientState(GL_VERTEX_ARRAY)
    glEnableClientState(GL_NORMAL_ARRAY)
    glNormalPointer(GL_FLOAT, 6*varr.itemsize, varr)
    glVertexPointer(3, GL_FLOAT, 6*varr.itemsize,
ctypes.c_void_p(varr.ctypes.data + 3*varr.itemsize))
    glDrawArrays(GL_TRIANGLES, 0, int(varr.size/6))
```

```
def render():
    global gCamAng, gCamHeight
glClear(GL_COLOR_BUFFER_BIT|GL_DEPTH_BUFFER_BIT)
    glEnable(GL_DEPTH_TEST)
    glMatrixMode(GL_PROJECTION)
    glLoadIdentity()
    gluPerspective(45, 1, 1,10)
    glMatrixMode(GL_MODELVIEW)
    glLoadIdentity()
gluLookAt(5*np.sin(gCamAng),gCamHeight,5*np.cos(
gCamAng), 0,0,0, 0,1,0)
    drawFrame()
    glEnable(GL_LIGHTING) # try to comment 
out: no lighting
    glEnable(GL_LIGHT0)
    glEnable(GL_NORMALIZE) # try to comment 
out: lighting will be incorrect if you scale the 
object
    # light position
    glPushMatrix()
    # qlRotatef(t*(180/np.pi), 0, 1, 0) # try to
uncomment: rotate light
    lightPos = (3., 4., 5., 1.) # try to change
4th element to 0. or 1.
```

```
glLightfv(GL_LIGHT0, GL_POSITION, lightPos)
glPopMatrix()
```

```
# light intensity for each color channel
   lighthandambientLightColor = (.1,.1,.1,1.)
   glLightfv(GL_LIGHT0, GL_DIFFUSE,
lightColor)
   glLightfv(GL_LIGHT0, GL_SPECULAR,
lightColor)
   glLightfv(GL_LIGHT0, GL_AMBIENT,
ambientLightColor)
```

```
# material reflectance for each color 
channel
    objectColor = (1.,0.,0.,1.)
    specularObjectColor = (1.,1.,1.,1.)
    glMaterialfv(GL_FRONT,
GL_AMBIENT_AND_DIFFUSE, objectColor)
    glMaterialfv(GL_FRONT, GL_SHININESS, 10)
    glMaterialfv(GL_FRONT, GL_SPECULAR,
specularObjectColor)
```

```
glPushMatrix()
   # qlRotatef(t*(180/np.pi), 0, 1, 0) # try
to uncomment: rotate object
   # qlscalef(1., .2, 1.) # try to uncomment:
scale object
```

```
glColor3ub(0, 0, 255) # glColor*() is 
ignored if lighting is enabled
```

```
# drawCube_glVertex()
drawCube_glDrawArray()
glPopMatrix()
```

```
glDisable(GL_LIGHTING)
```

```
def drawFrame():
    glBegin(GL_LINES)
    glColor3ub(255, 0, 0)
    glVertex3fv(np.array([0.,0.,0.]))
    glVertex3fv(np.array([1.,0.,0.]))
    glColor3ub(0, 255, 0)
    glVertex3fv(np.array([0.,0.,0.]))
    glVertex3fv(np.array([0.,1.,0.]))
    glColor3ub(0, 0, 255)
    glVertex3fv(np.array([0.,0.,0]))
    glVertex3fv(np.array([0.,0.,1.]))
    glEnd()
```

```
def key_callback(window, key, scancode,
action, mods):
    global gCamAng, gCamHeight
    if action==glfw.PRESS or
action==glfw.REPEAT:
        if key==glfw.KEY_1:
            gCamAng += np.radians(-10)
        elif key==glfw.KEY_3:
            gCamAng += np.radians(10)
        elif key==glfw.KEY_2:
            gCamHeight += .1
        elif key==glfw.KEY_W:
            gCamHeight += -.1
```

```
gVertexArraySeparate = None
def main():
    global gVertexArraySeparate
    if not glfw.init():
        return
    window =
glfw.create_window(640,640,'Lecture13',
None,None)
    if not window:
        glfw.terminate()
        return
    glfw.make_context_current(window)
    glfw.set_key_callback(window,
key_callback)
    glfw.swap_interval(1)
    gVertexArraySeparate =
createVertexArraySeparate()
    while not
glfw.window_should_close(window):
        glfw.poll_events()
        render()
        glfw.swap_buffers(window)
    glfw.terminate()
if name == " main ":
    main()
```
# **glNormalPointer()**

- **glNormalPointer( type, stride, pointer )**
- : specifies the location and data format of an array of normals
	- **type**: The data type of each coordinate value in the array. GL\_FLOAT, GL\_SHORT, GL\_INT or GL\_DOUBLE.
	- **stride**: The number of bytes to offset to the next normal
	- **pointer**: The pointer to the first coordinate of the first normal in the array
- **c.f.) glVertexPointer( size, type, stride, pointer )**
- : specifies the location and data format of an array of vertex coordinates
	- **size**: The number of vertex coordinates, 2 for 2D points, 3 for 3D points
	- **type**: The data type of each coordinate value in the array. GL\_FLOAT, GL\_SHORT, GL\_INT or GL\_DOUBLE.
	- **stride**: The number of bytes to offset to the next vertex
	- **pointer**: The pointer to the first coordinate of the first vertex in the array

### **Quiz #1**

- Go to <https://www.slido.com/>
- Join #**cg-ys**
- Click "Polls"
- Submit your answer in the following format:
	- **Student ID: Your answer**
	- **e.g. 2017123456: 4)**
- Note that you must submit all quiz answers in the above format to be checked for "attendance".

### **Normals of the Cube for Smooth Shading**

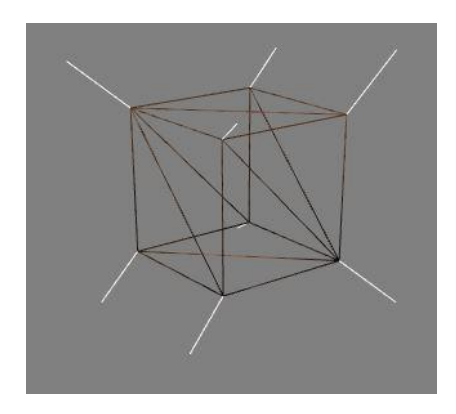

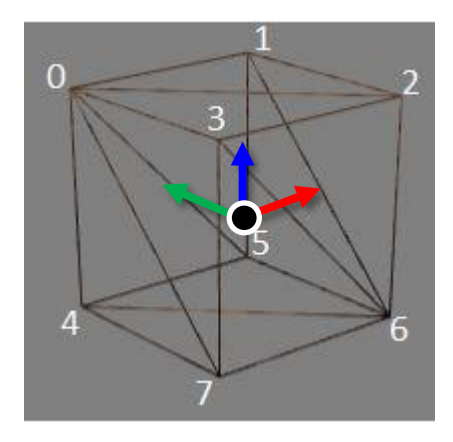

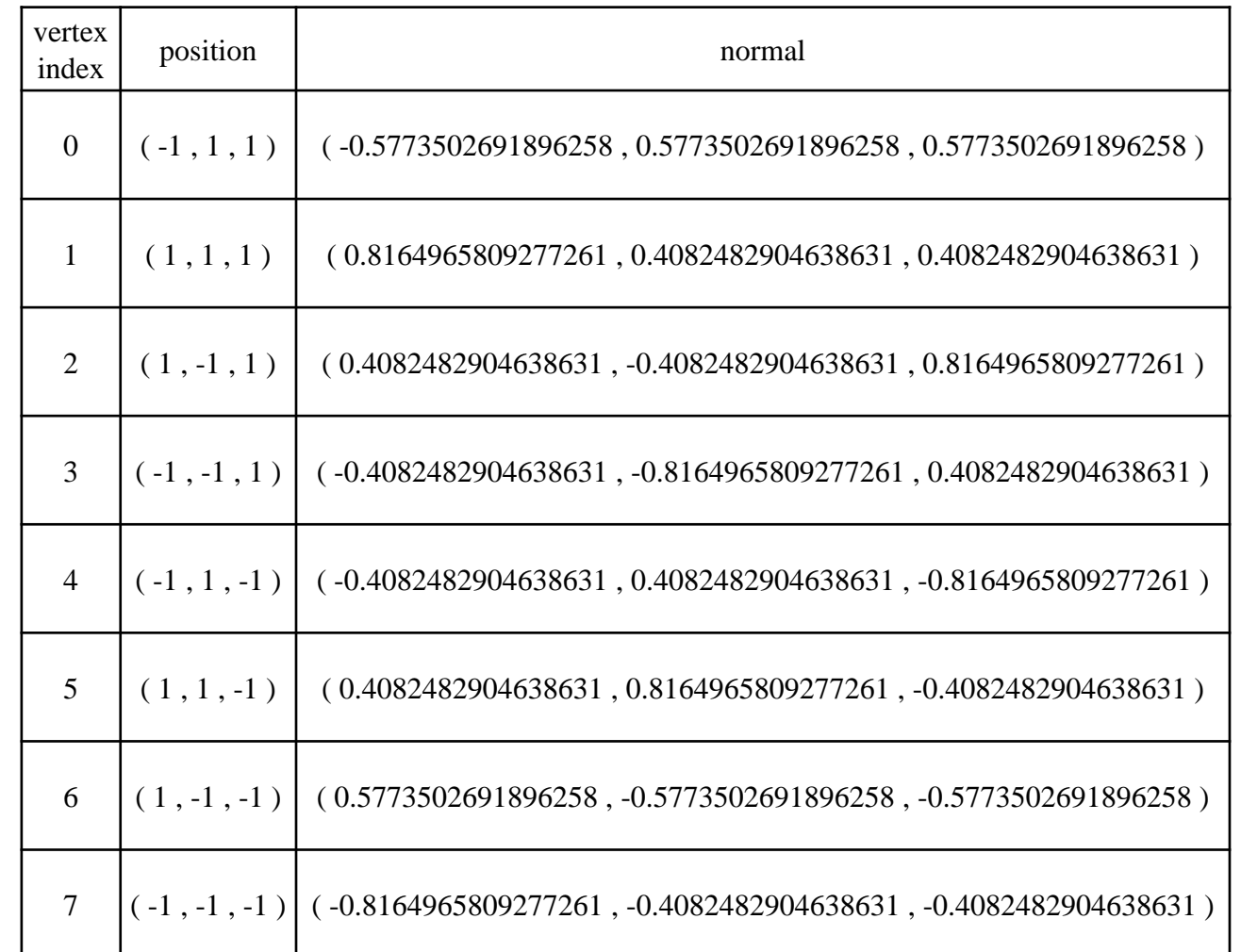

# **Lighting in Modern OpenGL**

- Legacy OpenGL
	- Only allows Gouraud shading & Blinn-Phong illumination model.
	- Rendering quality is not good.
- Modern OpenGL:
	- No specific lighting & shading model in modern OpenGL
	- Programmers have to implement Phong or other illumination model in vertex shader or fragment shader.
	- Example: the shader code in this online demo <http://www.cs.toronto.edu/~jacobson/phong-demo/>

# **Interpretation of Composite Transformations**

# **Revisit: Order Matters!**

If T and R are matrices representing affine transformations,

•  $\mathbf{p'} = \text{TRp}$ 

– First apply transformation R to point **p**, then apply transformation T to transformed point R**p**

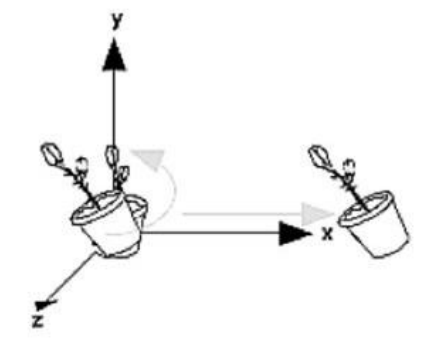

Rotate then Translate

- $p' = RTp$ 
	- First apply transformation T to point **p**, then apply transformation R to transformed point T**p**
- *w.r.t. global frame!*

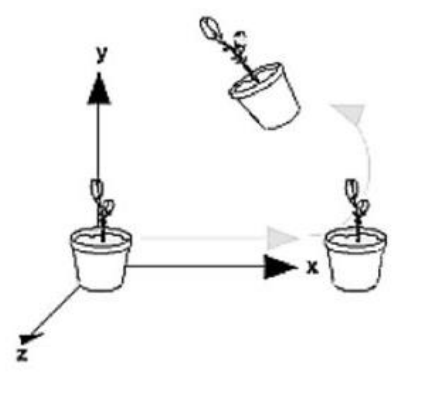

**Translate then Rotate** 

#### **Interpretation of Composite Transformations #1**

• An example transformation:

 $M = T(x,3) \cdot R(-90^{\circ})$ 

• This is how we've interpreted so far: – R-to-L: Transforms *w.r.t. global frame*

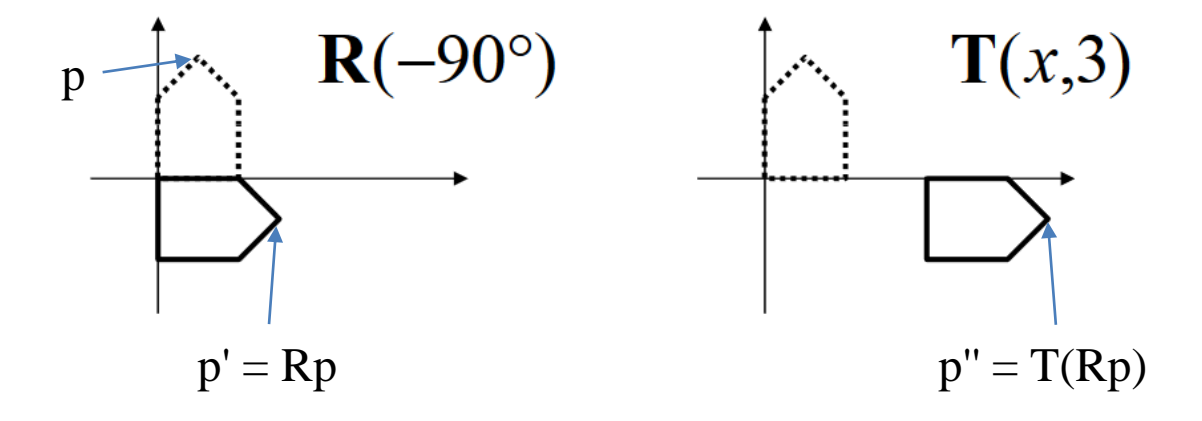

#### **Interpretation of Composite Transformations #2**

• An example transformation:

 $M = T(x,3) \cdot R(-90^{\circ})$ 

• **Another way of interpretation:**

– L-to-R: Transforms *w.r.t. local frame*

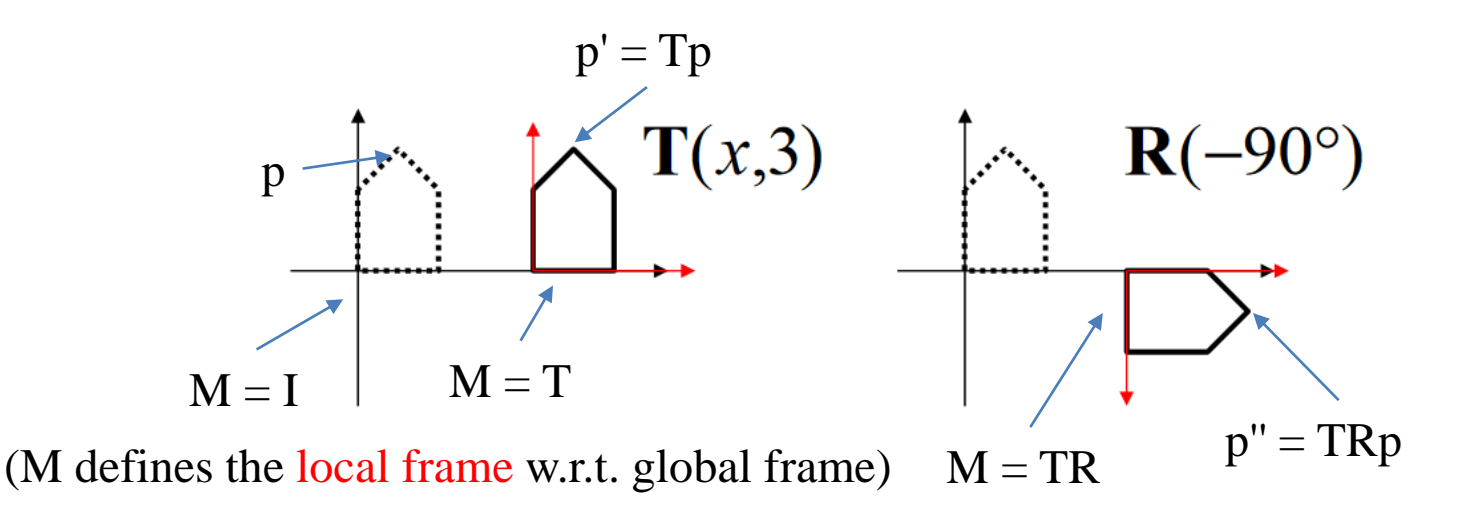

## **Left & Right Multiplication**

- Thinking it deeper, we can see:
- **p' = RTp (left-multiplication by R)**
	- (R-to-L) Apply T to a point p w.r.t. global frame.
	- Then, apply  $R$  to a point  $Tp$  w.r.t. global frame.
- **p' = TRp (right-multiplication by R)**
	- (L-to-R) Apply T to a point p w.r.t. global frame.
	- Then, apply  $R$  to a point  $Tp$  w.r.t local frame.
	- *Better view:* Apply **R w.r.t the current frame T** and **set p** in the **final frame TR**.

### **Insert Transformation into a Series of Transformations**

 $\bullet$  **p'** =  $M_1M_2M_3M_4M_5M_6p$ 

- $\bullet$  **p'** =  $M_1M_2M_3M_4M_5M_6p$ 
	- Apply **X w.r.t the current frame M1M2M<sup>3</sup>** and **set p** in the final frame  $M_1M_2M_3\mathbf{XM}_4M_5M_6$ .
- $p' = RTp$ 
	- Apply **R w.r.t the current frame I** and **set p** in the **final frame RT**.

### **[Practice] Interpretation of Composite Transformations**

• Just start from the Lecture 4 practice code "[Practice] OpenGL Trans. Functions".

• Differences are:

```
def drawFrame():
    glBegin(GL_LINES)
    glColor3ub(255, 0, 0)
    glVertex3fv(np.array([0.,0.,0.]))
    glVertex3fv(np.array([1.,0.,0.]))
    glColor3ub(0, 255, 0)
    glVertex3fv(np.array([0.,0.,0.]))
    glVertex3fv(np.array([0.,1.,0.]))
    glColor3ub(0, 0, 255)
    glVertex3fv(np.array([0.,0.,0]))
    glVertex3fv(np.array([0.,0.,1.]))
    glEnd()
```
### **[Practice] Interpretation of Composite Transformations**

```
def render(camAng):
    glClear(GL_COLOR_BUFFER_BIT|GL_DEPTH_BUFFER_BIT)
    glEnable(GL_DEPTH_TEST)
    glLoadIdentity()
    glOrtho(-1,1, -1,1, -1,1)
    gluLookAt(.1*np.sin(camAng),.1,.1*np.cos(camAng), 0,0,0, 0,1,0)
    # draw global frame
    drawFrame()
    # 1) p' = TRpglTranslatef(.4, .0, 0)
    drawFrame() # frame defined by T
    glRotatef(60, 0, 0, 1)
    drawFrame() # frame defined by TR
    # # 2) p'=RTp
    # glRotatef(60, 0, 0, 1)
    # drawFrame() # frame defined by R
    \# qlTranslatef(.4, .0, 0)
    # drawFrame() # frame defined by RT
```

```
drawTriangle()
```
### **Quiz #2**

- Go to <https://www.slido.com/>
- Join #**cg-ys**
- Click "Polls"
- Submit your answer in the following format:
	- **Student ID: Your answer**
	- **e.g. 2017123456: 4)**
- Note that you must submit all quiz answers in the above format to be checked for "attendance".

# **Hierarchical Modeling**

### **Hierarchical Modeling**

- Nesting the description of subparts (child parts) into another part (parent part) to form a tree structure
- Each part has its own reference frame (local frame).
- Each part's movement is described w.r.t. its parent's reference frame.

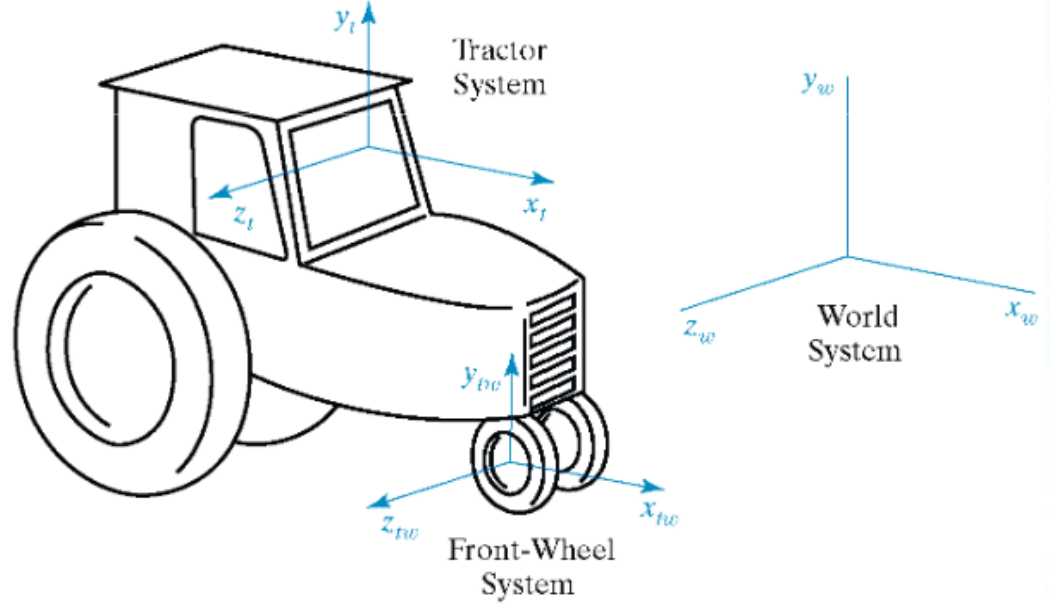

### **Another Example - Human Figure**

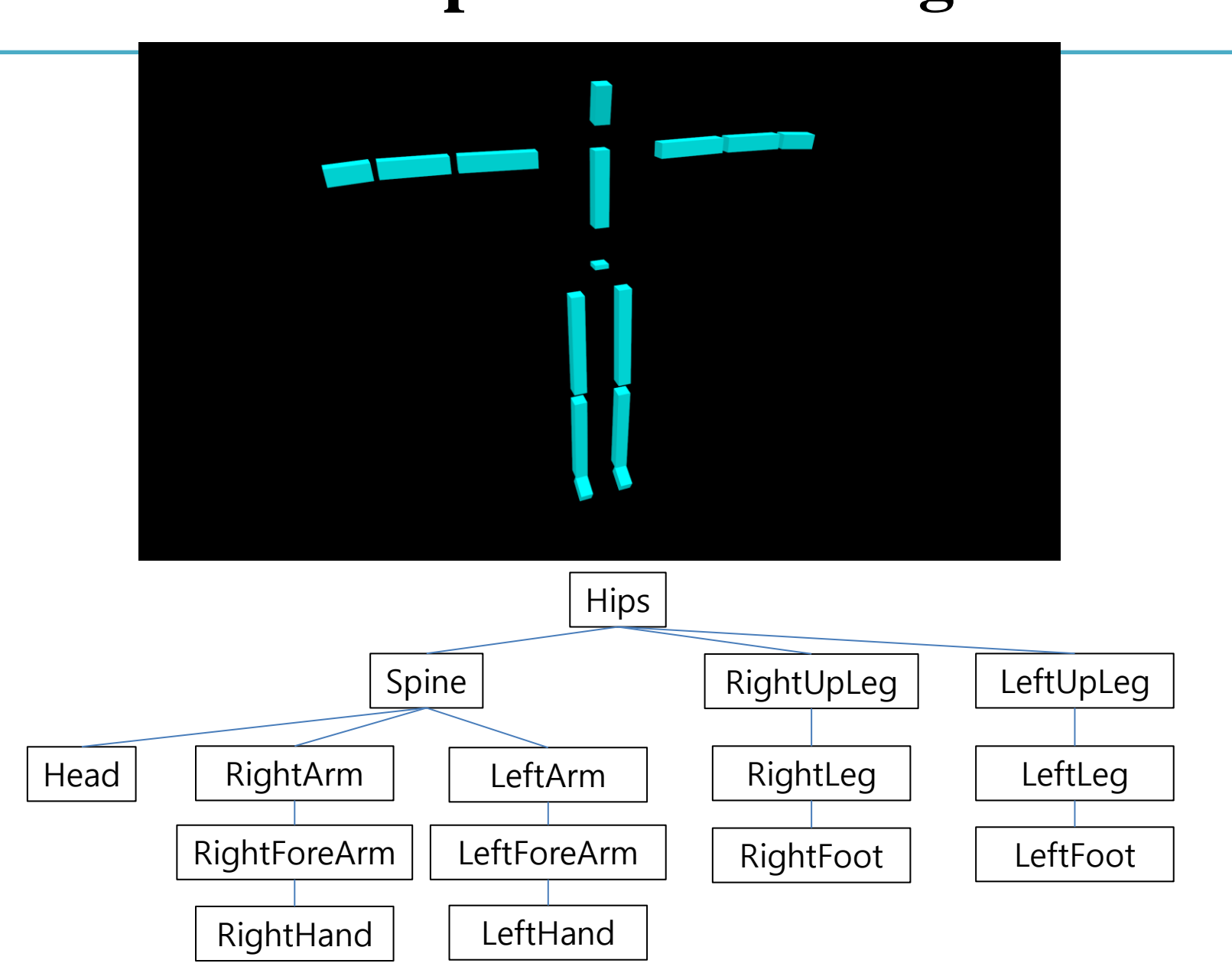

### **Human Figure - Frames**

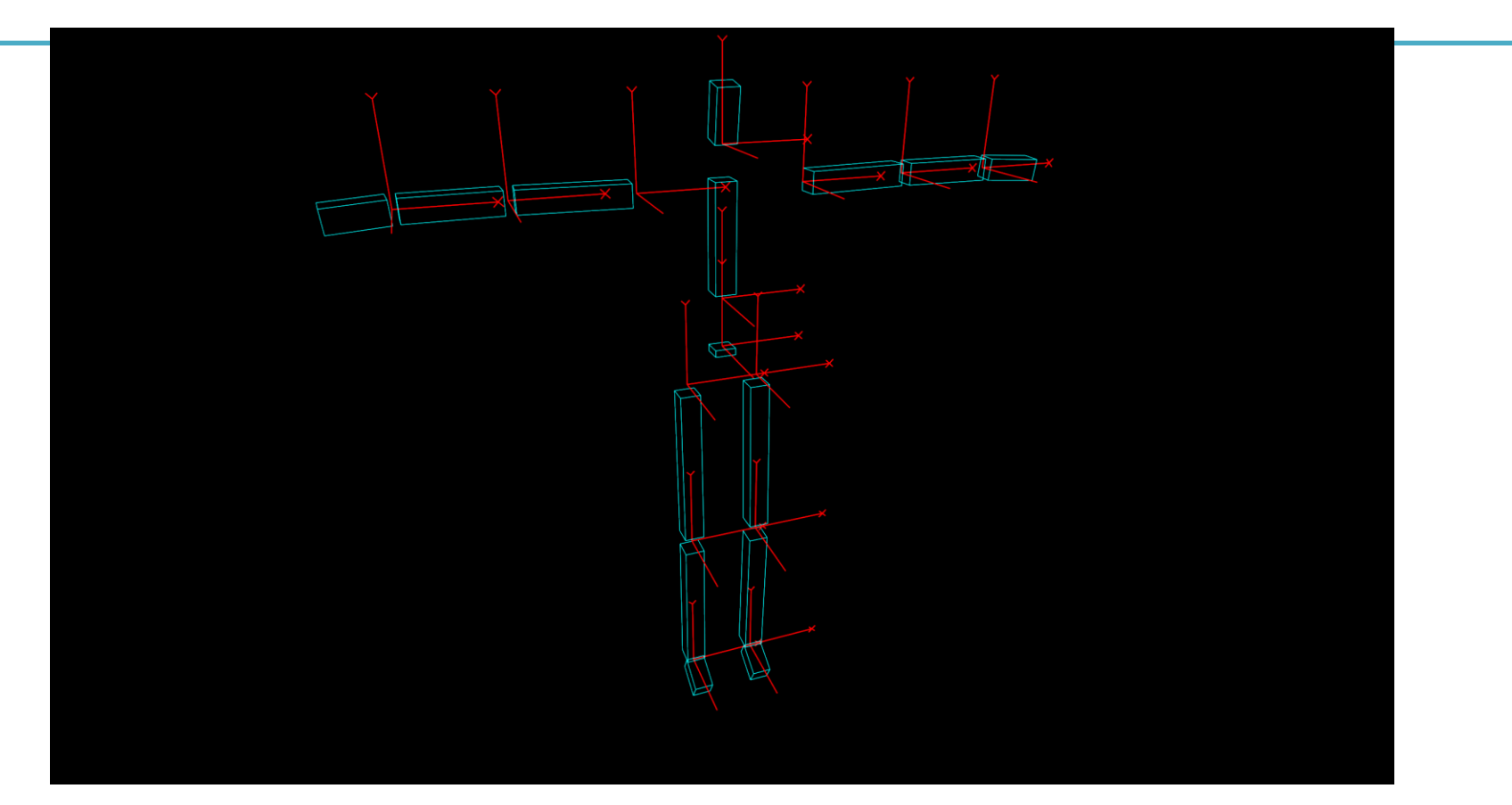

• Each part has its own reference frame (local frame).

### **Human Figure - Movement of rhip & rknee**

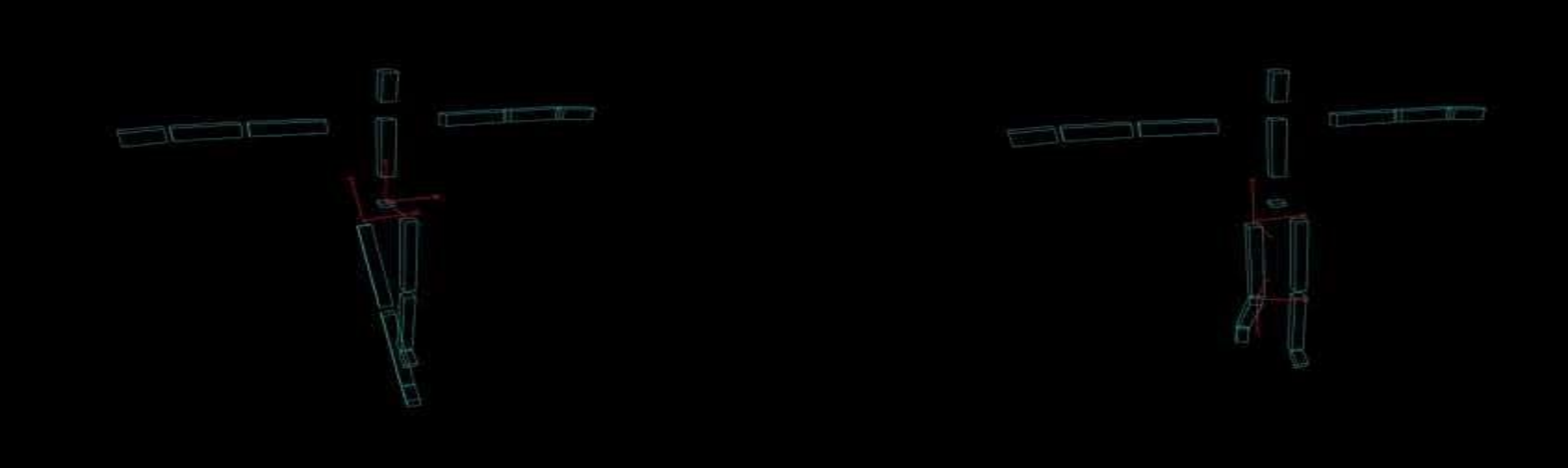

https://youtu.be/Q7lhvMkCSCq <https://youtu.be/Q5R8WGUwpFU>

- Each part's movement is described w.r.t. its parent's reference frame.
- $\bullet \rightarrow$  Each part has its own transformation w.r.t. parent part's frame.
- This allows a part to "group" its children together.

### **Human Figure - Movement of more joints**

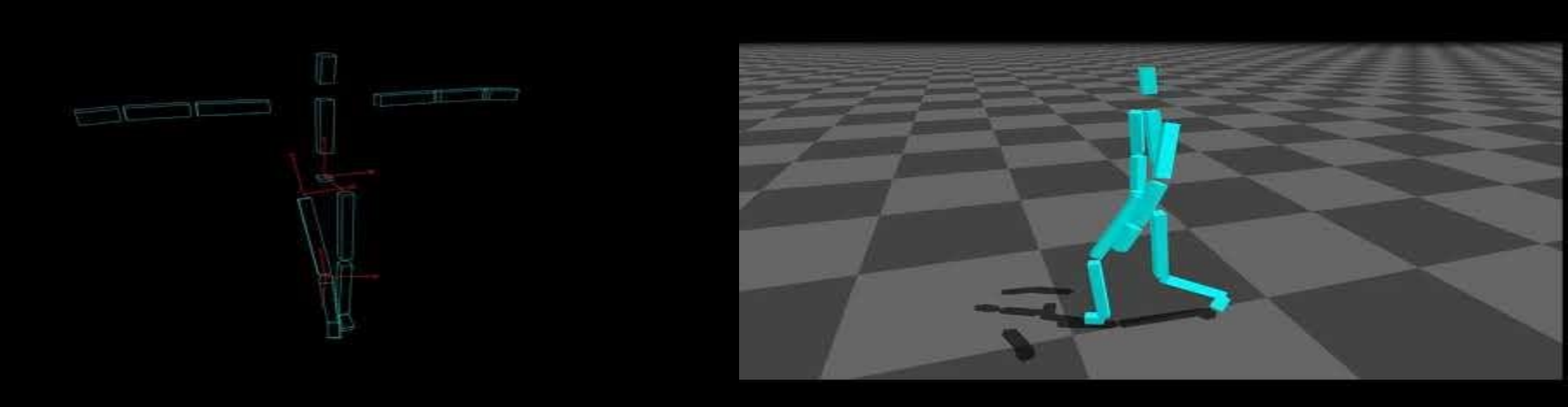

<https://youtu.be/9dz8bvVK9zc> <https://youtu.be/PEhyWI8LGBY>

- Each part's movement is described w.r.t. its parent's reference frame.
- $\bullet \rightarrow$  Each part has its own transformation w.r.t. parent part's frame.
- This allows a part to "group" its children together.

### **Hierarchical Model**

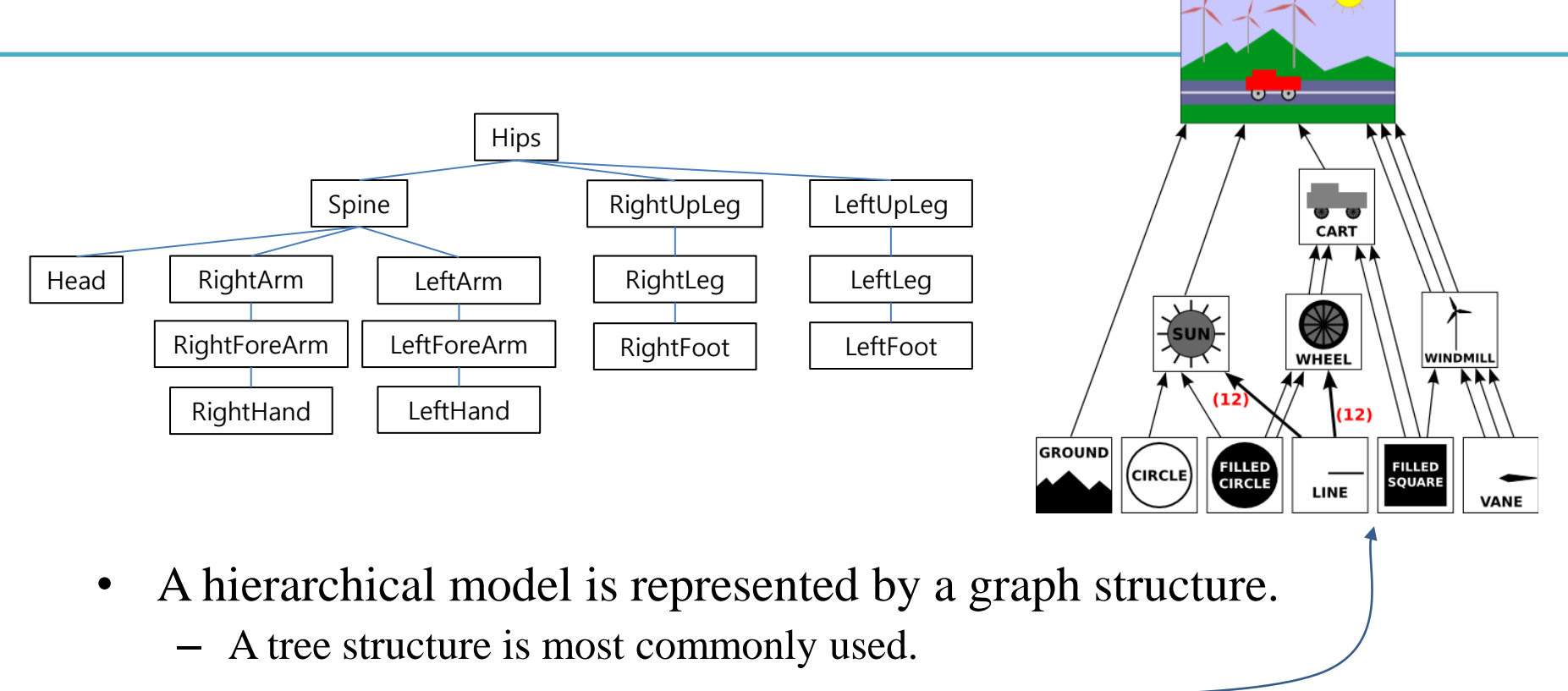

- *Scene graph*: A graph structure that represents an entire scene.
- Each node has its own transformation w.r.t. parent node's frame.

- Each node has its own transformation w.r.t. parent node's frame.
- Using these transformations, a hierarchical model can be rendered by *depth-first traversal*.

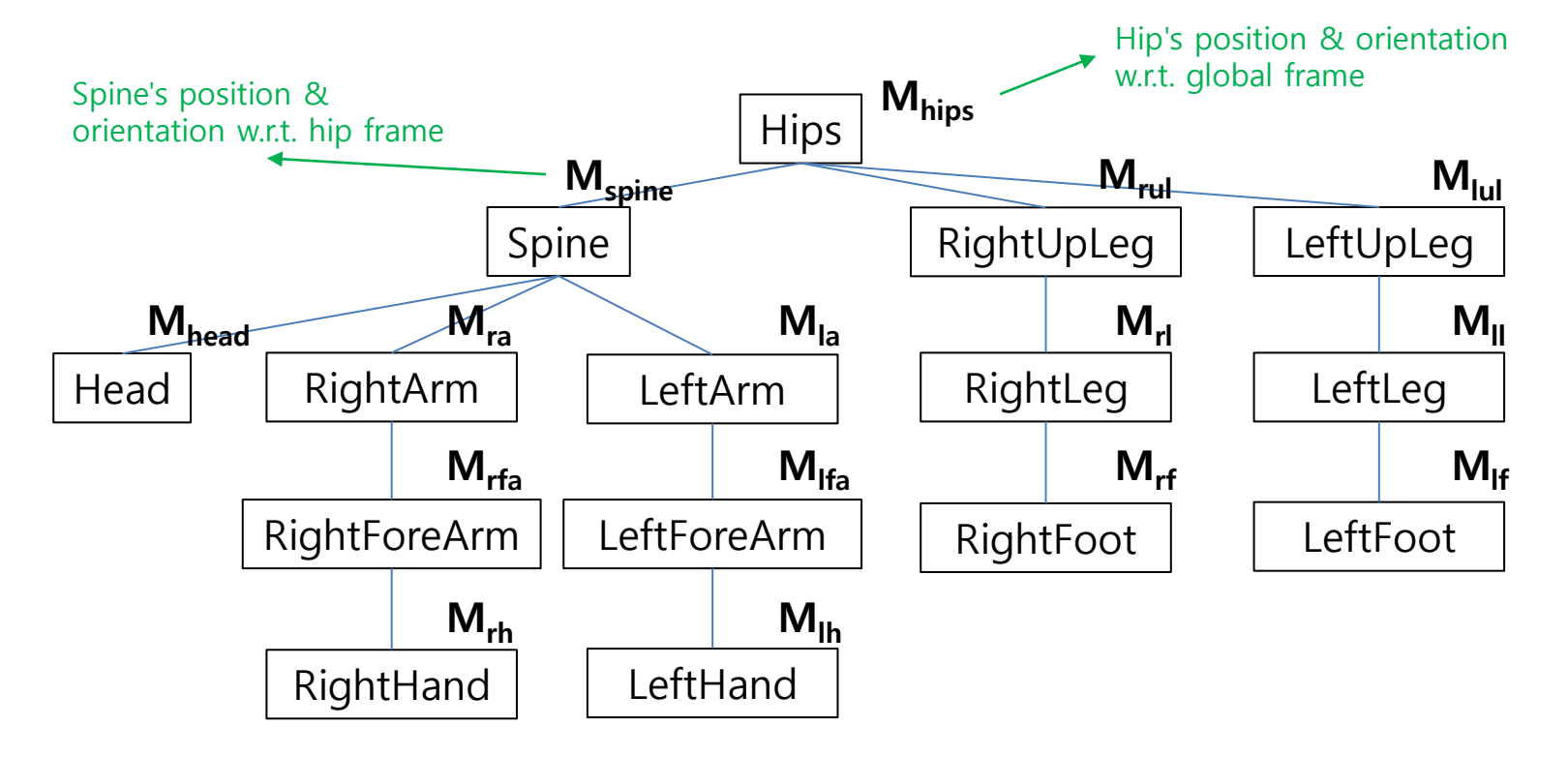

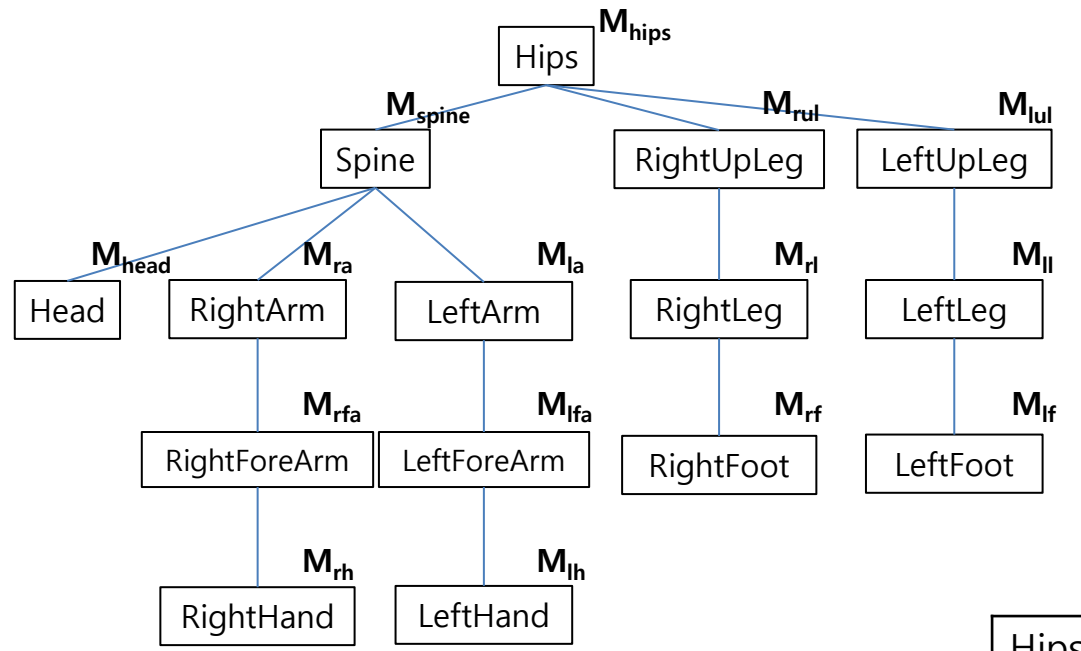

 $p = [-0.5, 0.5, -0.5]$ 

Let's say each part is rendered as a unit box above (without scaling), its vertex position **p'** w.r.t. global frame is…

This can be effectively computed using a stack.

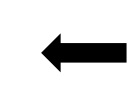

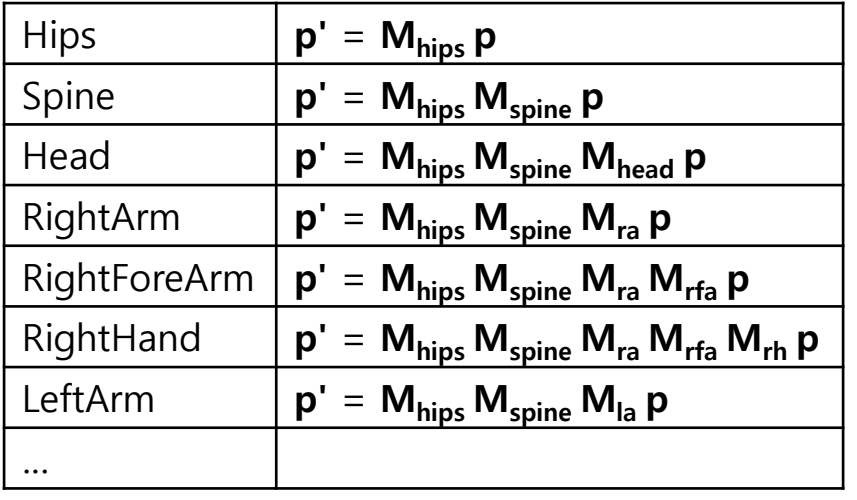

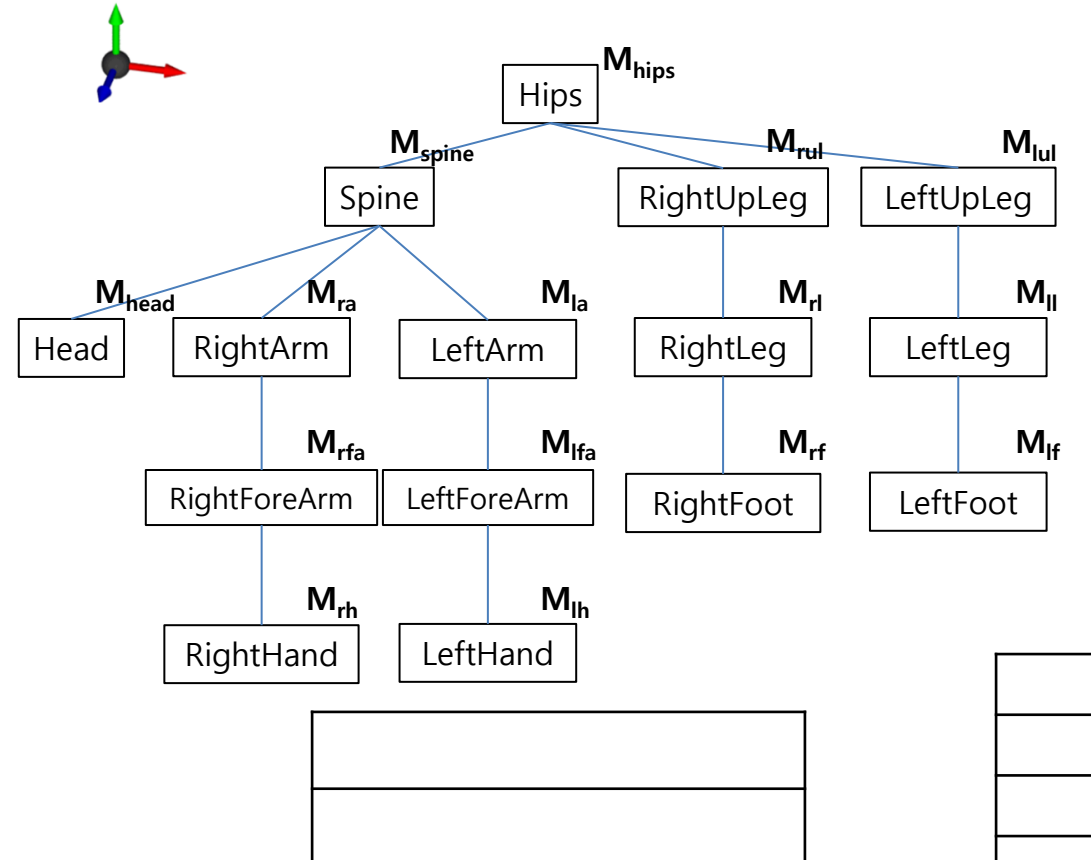

I

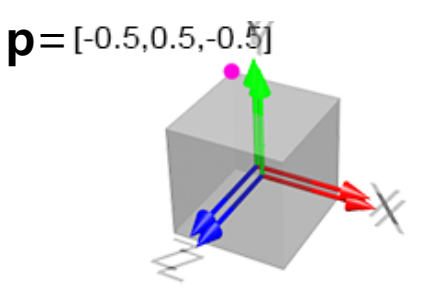

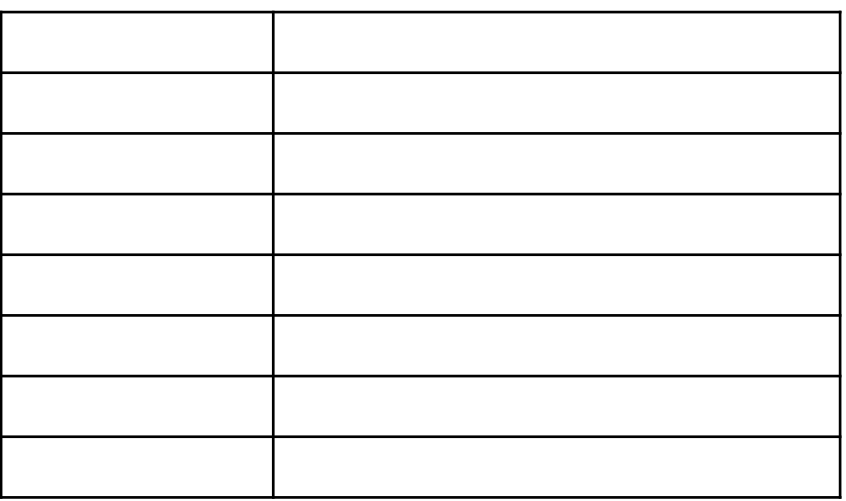

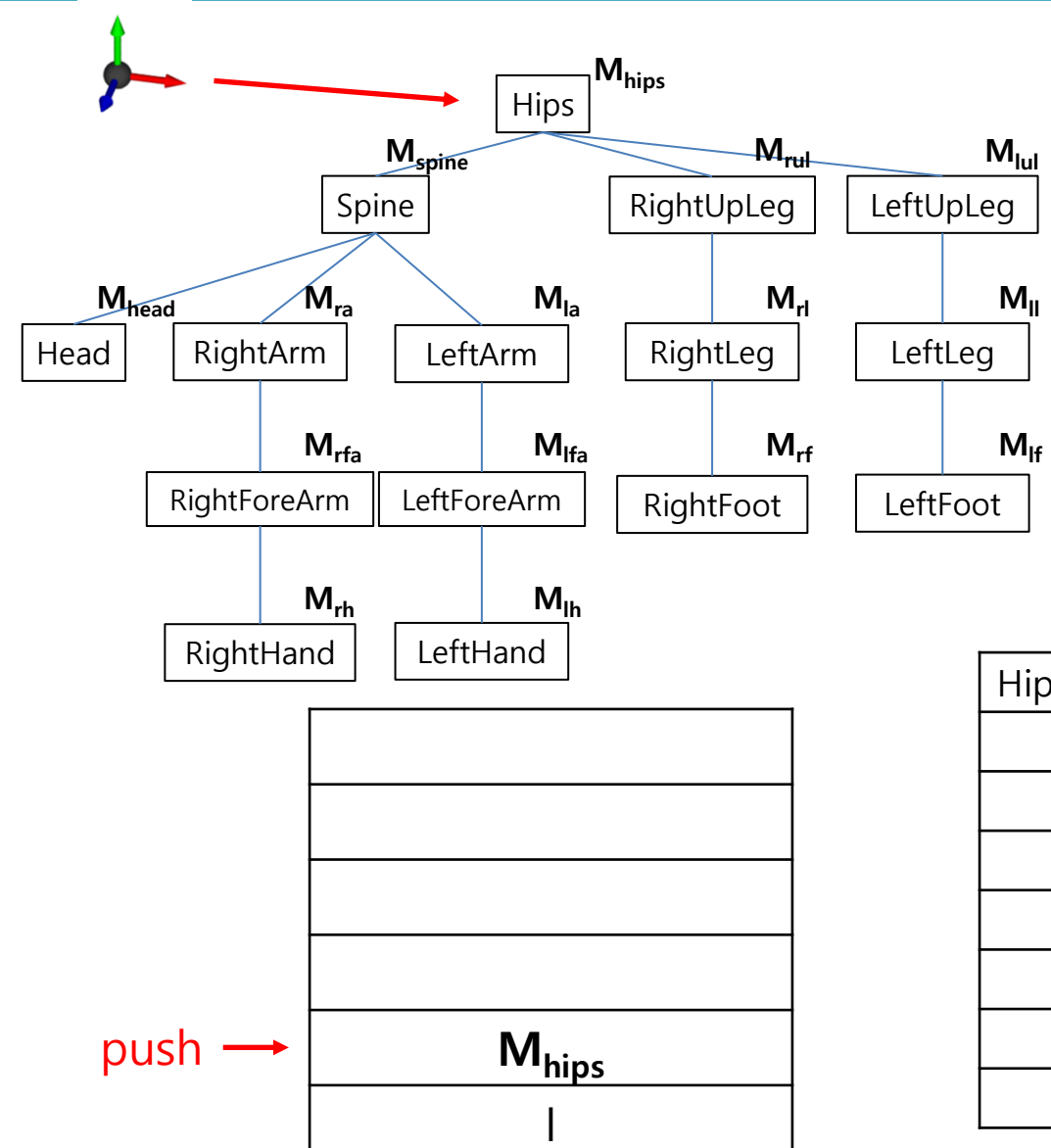

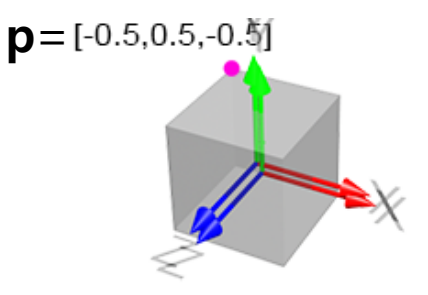

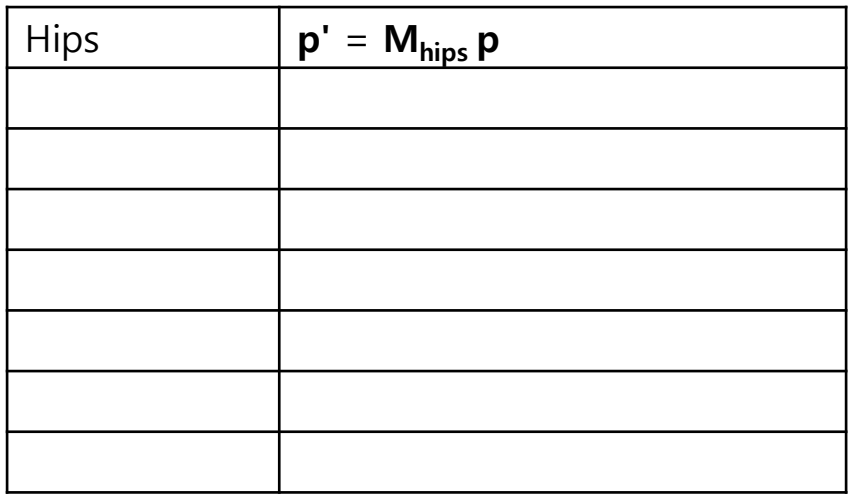

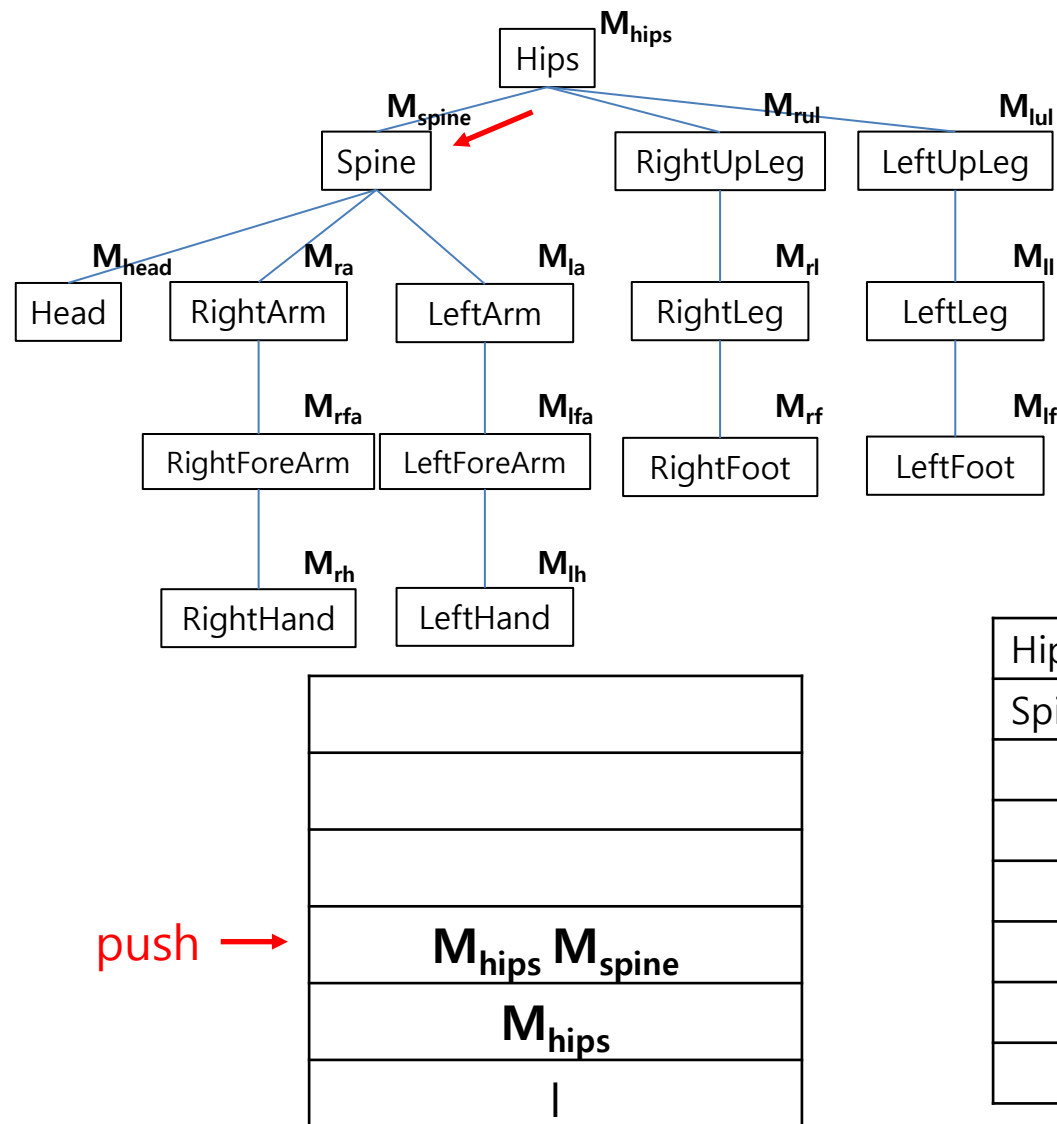

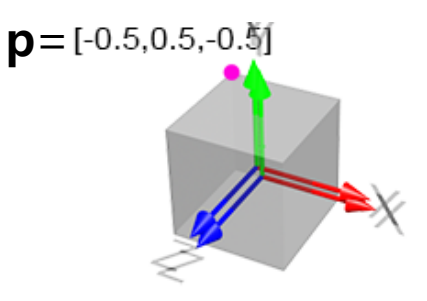

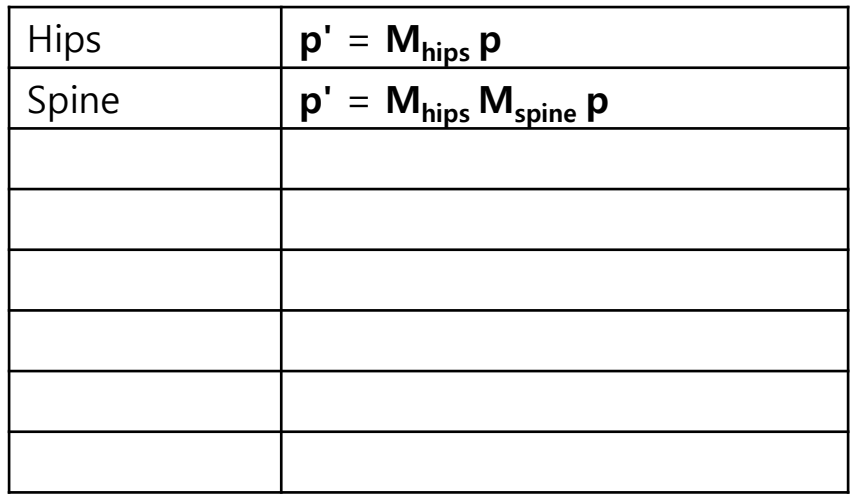

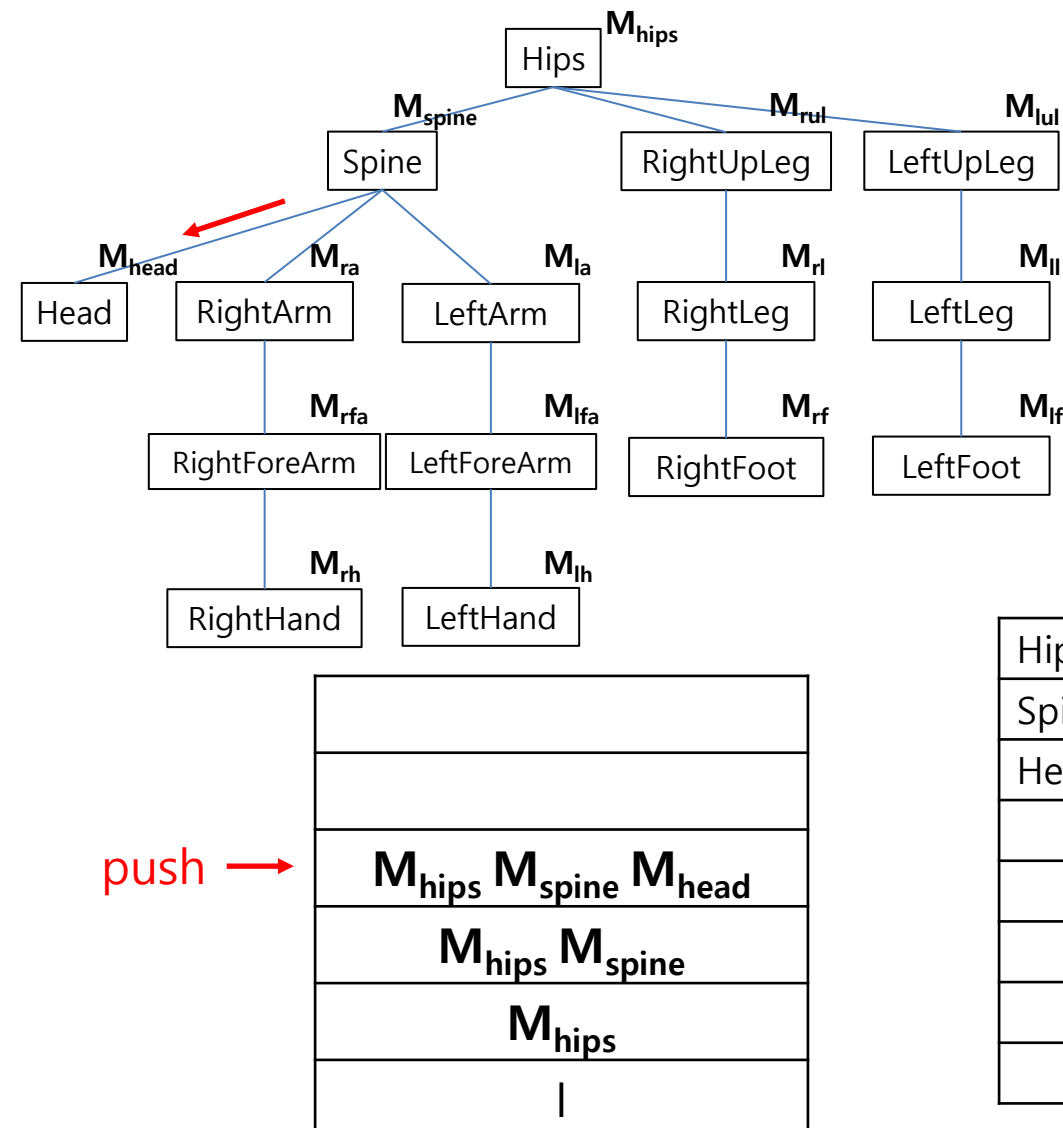

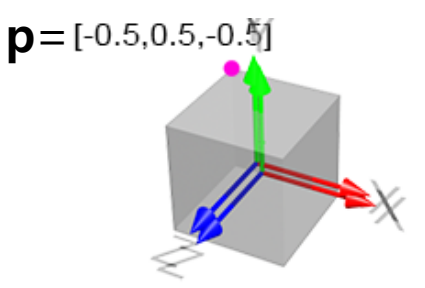

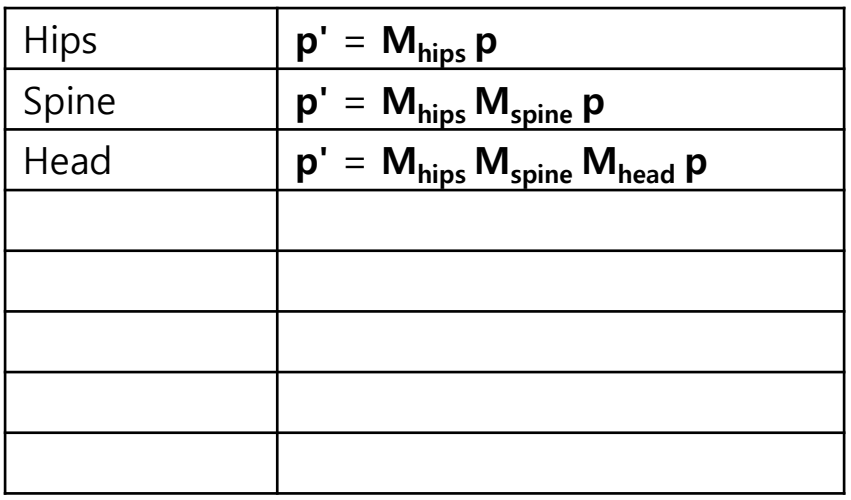

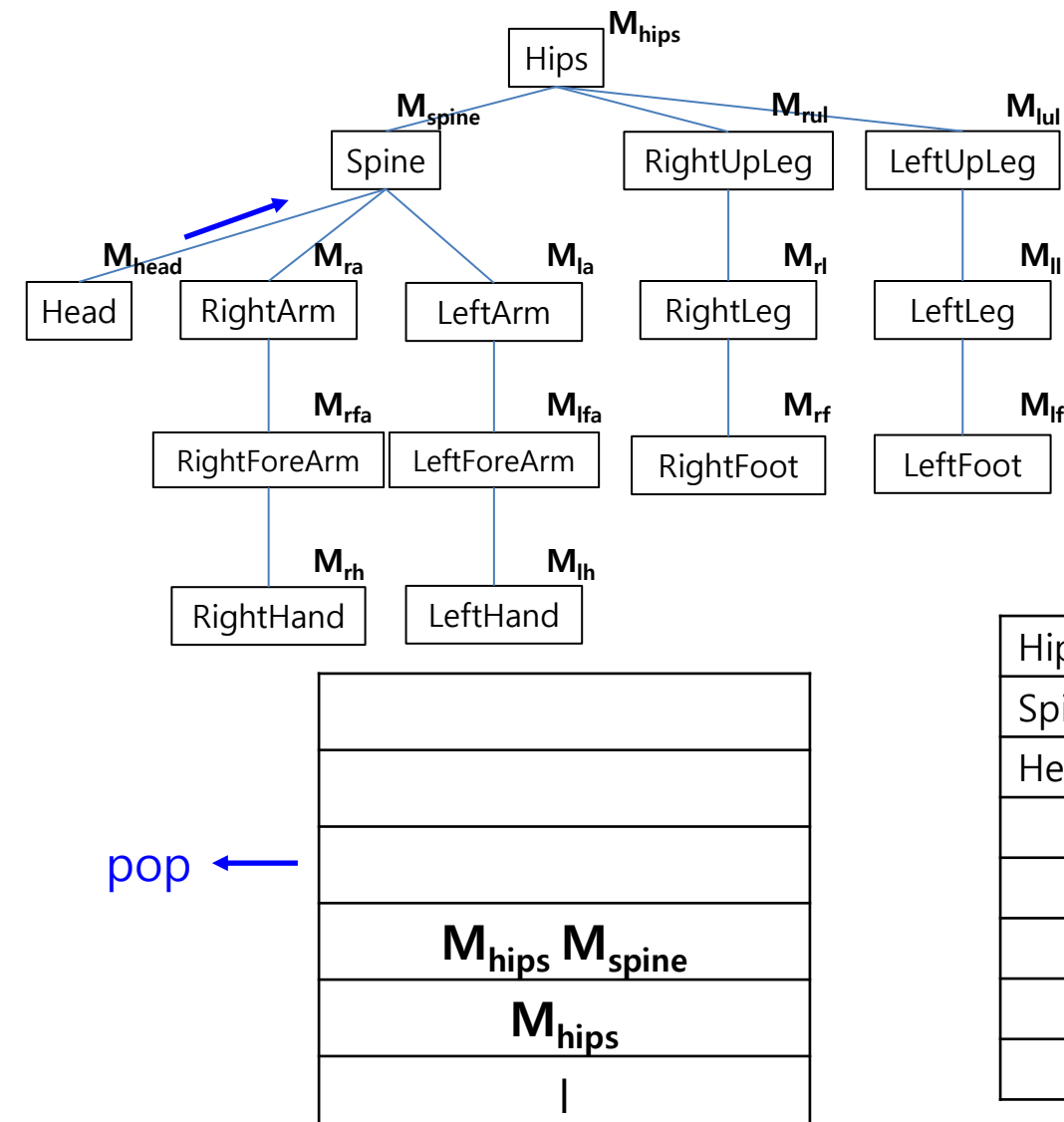

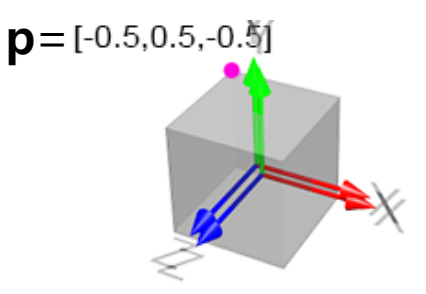

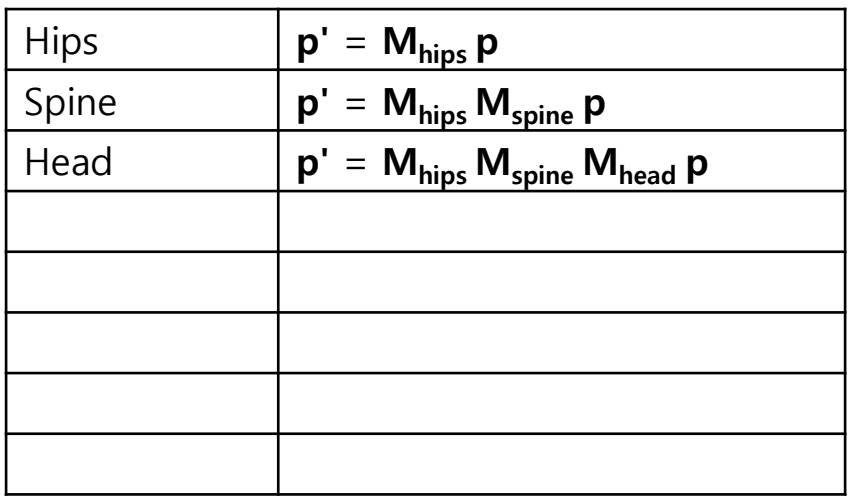

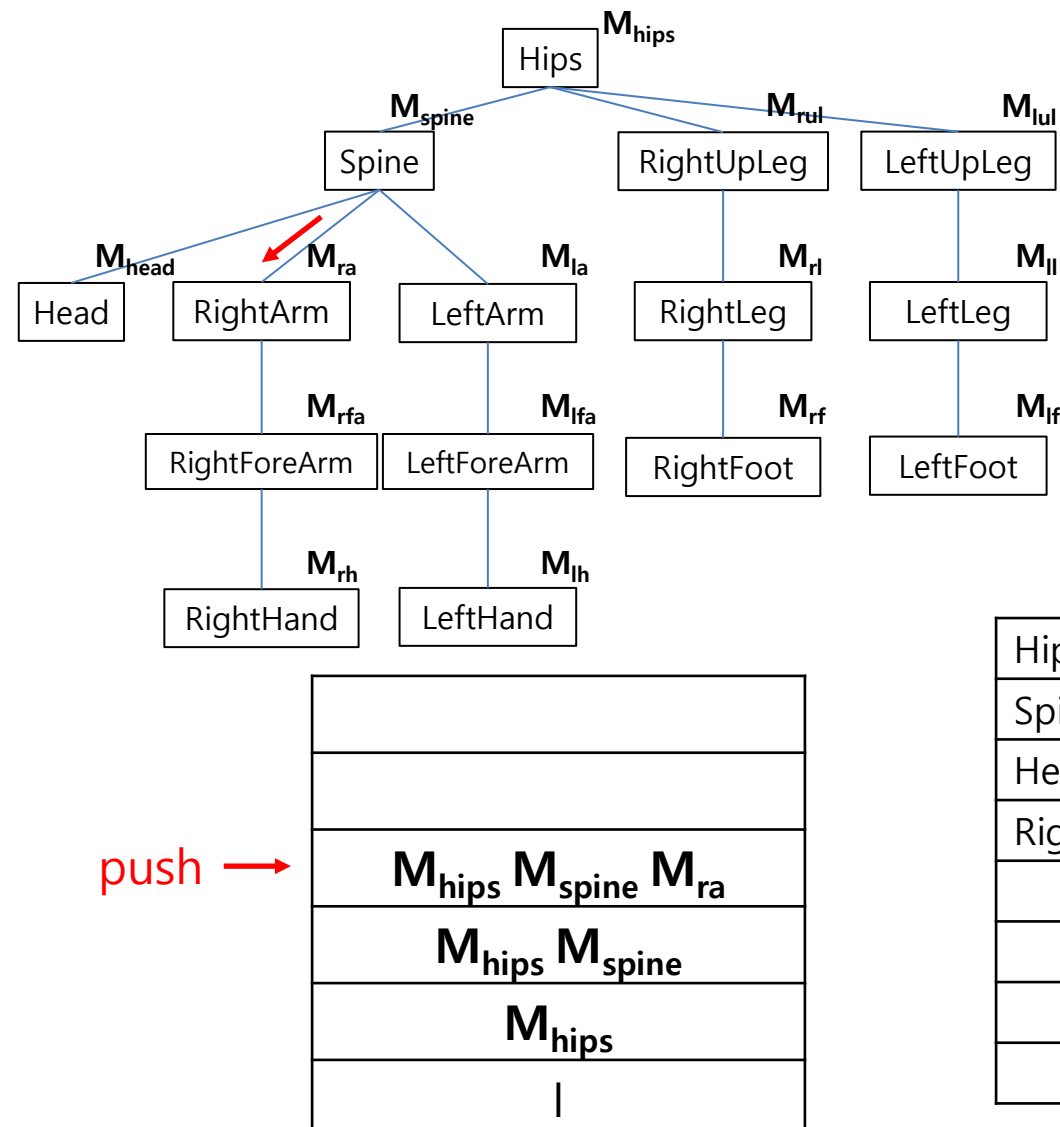

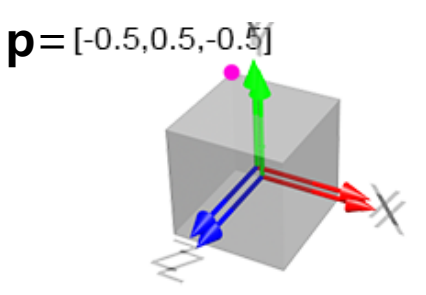

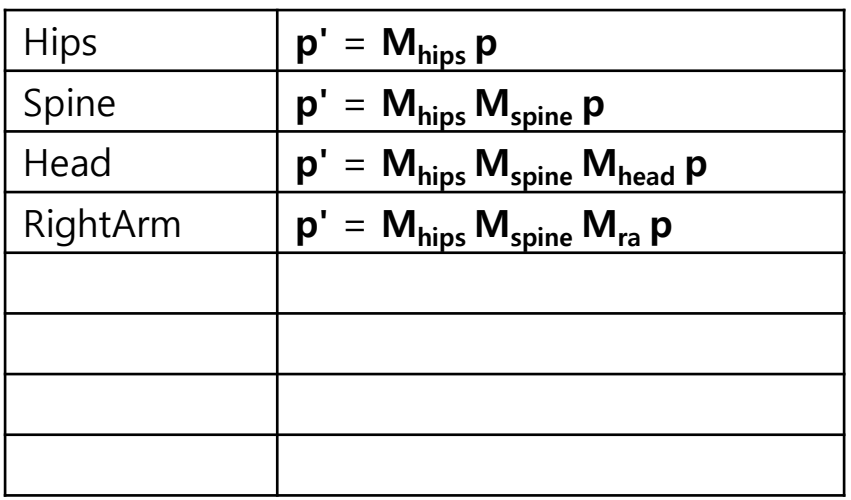

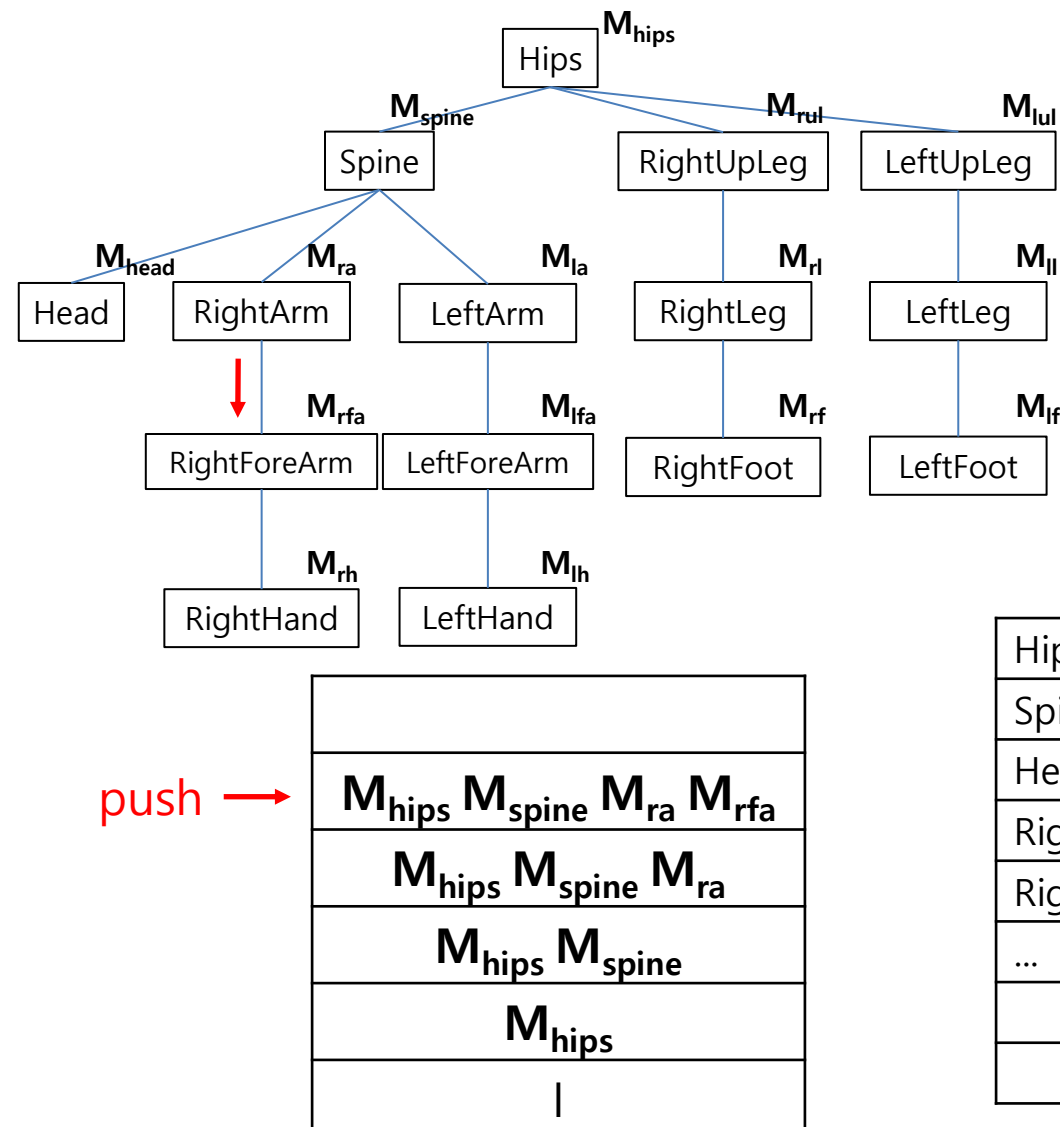

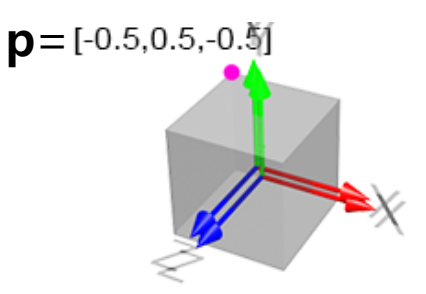

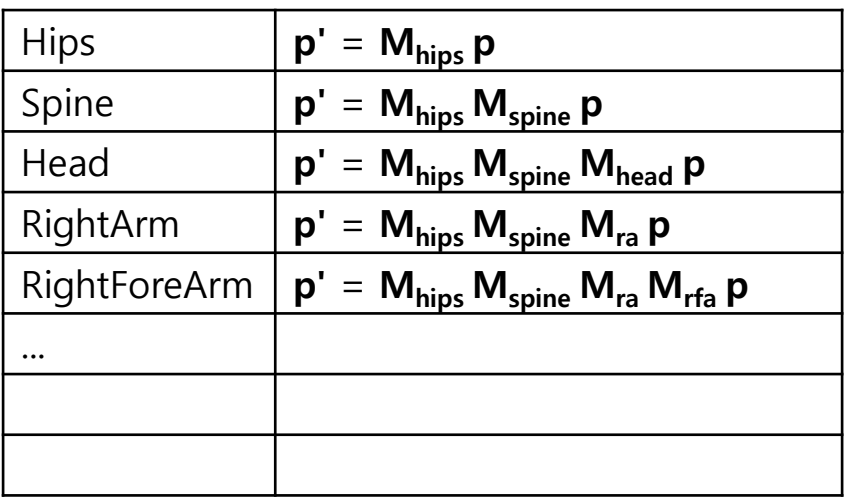

### **OpenGL Matrix Stack**

• Legacy OpenGL provides a stack for this purpose.

• You can **save** the **current transformation matrix** and then **restore** it after some objects have been drawn.

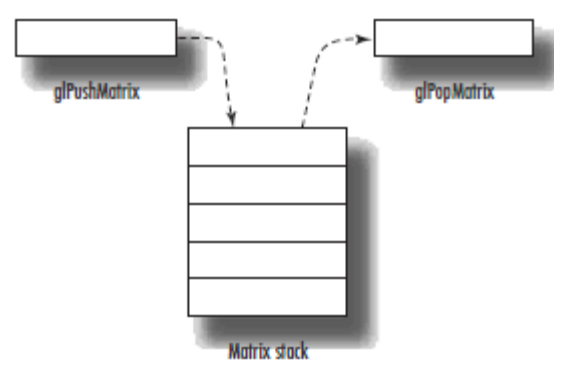

# **OpenGL Matrix Stack**

- glPushMatrix()
	- Pushes **the current matrix** onto the stack.
- glPopMatrix()

– Pops the matrix off the stack.

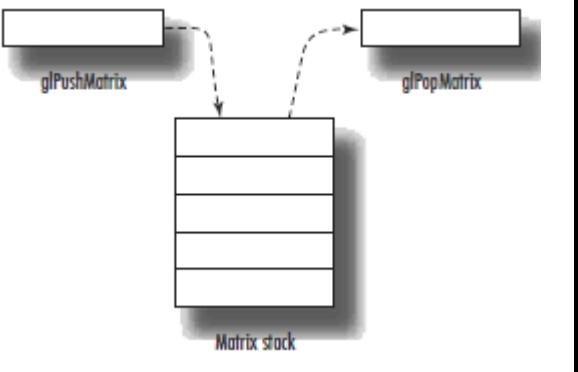

- The **current matrix** is the matrix **on the top of the stack!**
- Keep in mind that the **numbers of glPushMatrix() calls and glPopMatrix() calls must be the same.**

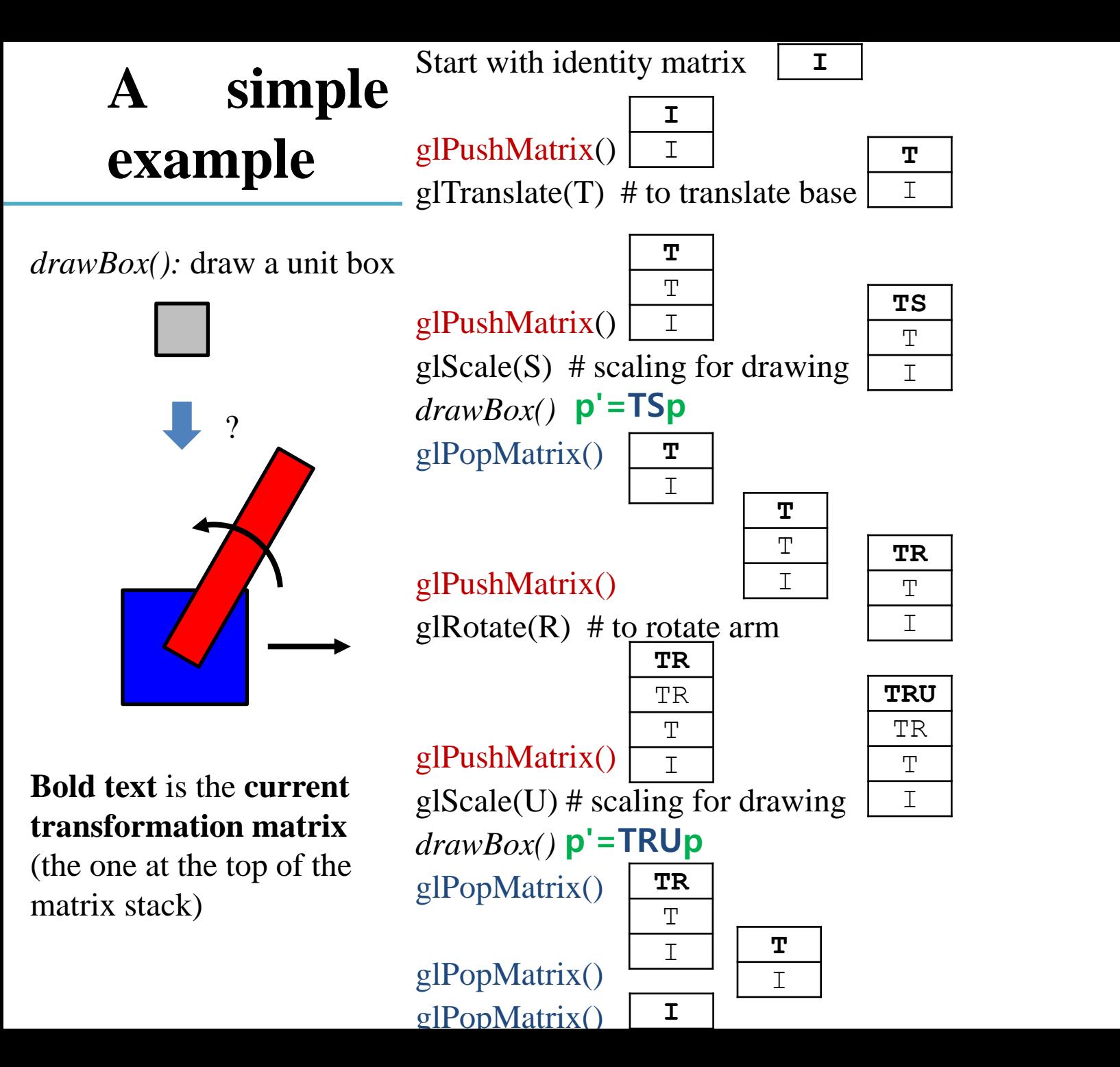

### **[Practice] Matrix Stack**

**import** glfw **from** OpenGL**.**GL **import \* import** numpy **as** np **from** OpenGL**.**GLU **import \***

```
gCamAng = 0
```

```
def render(camAng):
    # enable depth test (we'll see 
details later)
    glClear(GL_COLOR_BUFFER_BIT |
GL_DEPTH_BUFFER_BIT)
    glEnable(GL_DEPTH_TEST)
```

```
glLoadIdentity()
```

```
# projection transformation
glOrtho(-1,1, -1,1, -1,1)
```

```
# viewing transformation
   gluLookAt(.1*np.sin(camAng),.1,
.1*np.cos(camAng), 0,0,0, 0,1,0)
```

```
drawFrame()
```

```
t = glfw.get_time()
```
# modeling transformation

# blue base transformation **glPushMatrix()** glTranslatef**(**np**.**sin**(**t**),** 0**,** 0**)**

# blue base drawing **glPushMatrix()** glScalef**(**.2**,** .2**,** .2**)** glColor3ub**(**0**,** 0**,** 255**)** drawBox**() glPopMatrix()**

# red arm transformation **glPushMatrix()** glRotatef**(**t**\*(**180**/**np**.**pi**),** 0**,** 0**,** 1**)** glTranslatef**(**.5**,** 0**,** .01**)**

```
# red arm drawing
glPushMatrix()
glScalef(.5, .1, .1)
glColor3ub(255, 0, 0)
drawBox()
glPopMatrix()
```

```
glPopMatrix()
glPopMatrix()
```

```
def drawBox():
    glBegin(GL_QUADS)
    glVertex3fv(np.array([1,1,0.]))
    glVertex3fv(np.array([-1,1,0.]))
    glVertex3fv(np.array([-1,-1,0.]))
action==glfw.REPEAT:
    glVertex3fv(np.array([1,-1,0.]))
    glEnd()
def drawFrame():
    # draw coordinate: x in red, y in 
green, z in blue
    glBegin(GL_LINES)
    glColor3ub(255, 0, 0)
    glVertex3fv(np.array([0.,0.,0.]))
    glVertex3fv(np.array([1.,0.,0.]))
    glColor3ub(0, 255, 0)
    glVertex3fv(np.array([0.,0.,0.]))
    glVertex3fv(np.array([0.,1.,0.]))
    glColor3ub(0, 0, 255)
    glVertex3fv(np.array([0.,0.,0]))
    glVertex3fv(np.array([0.,0.,1.]))
    glEnd()<
                                      mods):
```

```
def key_callback(window, key, scancode, action,
    global gCamAng, gComposedM
    if action==glfw.PRESS or
        if key==glfw.KEY_1:
            gCamAng += np.radians(-10)
        elif key==glfw.KEY_3:
            gCamAng += np.radians(10)
def main():
    if not glfw.init():
        return
    window =
glfw.create_window(640,640,"Hierarchy",
None,None)
    if not window:
        glfw.terminate()
        return
    glfw.make_context_current(window)
    glfw.set_key_callback(window, key_callback)
    glfw.swap_interval(1)
    while not glfw.window_should_close(window):
        glfw.poll_events()
        render(gCamAng)
```

```
glfw.swap_buffers(window)
```

```
glfw.terminate()
```

```
if name == " main ":
   main()
```
### **Quiz #3**

- Go to <https://www.slido.com/>
- Join #**cg-ys**
- Click "Polls"
- Submit your answer in the following format:
	- **Student ID: Your answer**
	- **e.g. 2017123456: 4)**
- Note that you must submit all quiz answers in the above format to be checked for "attendance".

# **OpenGL Matrix Stack Types**

- Actually, OpenGL maintains four different types of matrix stacks:
- **Modelview matrix stack (GL\_MODELVIEW)**
	- Stores model view matrices.
	- This is the default type (what we've just used)
- **Projection matrix stack (GL\_PROJECTION)**
	- Stores projection matrices
- Texture matrix stack (GL\_TEXTURE)
	- Stores transformation matrices to adjust texture coordinates. Mostly used to implement texture projection (like an image projected by a beam projector)
- Color matrix stack (GL\_COLOR)
	- Rarely used. Just ignore it.
- You can switch the current matrix stack type using glMatrixMode()
	- e.g. glMatrixMode(GL\_PROJECTION) to select the projection matrix stack

# **OpenGL Matrix Stack Types**

• A common guide is something like:

 $/*$  Projection Transformation  $*/$ glMatrixMode(GL\_PROJECTION);  $g$ LoadIdentity $()$ ;  $gluPerspective(...);$ 

/\* initialize current value to identity  $*/$ /\* or glOrtho(...) for orthographic  $*/$ /\* or glFrustrum(...), also for perspective  $*/$ 

/\* specify the projection matrix  $*/$ 

/\* Viewing And Modelling Transformation  $*/$ glMatrixMode(GL\_MODELVIEW);  $g$ LoadIdentity $()$ ;  $gluLookAt(...);$ 

/\* specify the model view matrix  $*/$ /\* initialize current value to identity  $*/$ /\* specify the viewing transformation  $*/$ 

 $g$ Translate $(\ldots);$  $g|Scale(...);$  $g\vert \text{Rotate}(\ldots);$ 

 $\frac{1}{2}$  various modelling transformations  $\frac{1}{2}$ 

- **Projection transformation** functions (gluPerspective(), glOrtho(), ...) should be called with **glMatrixMode(GL\_PROJECTION).**
- **Modeling & viewing transformation** functions (gluLookAt(), glTranslate(), …) should be called with **glMatrixMode(GL\_MODELVIEW).**
- Otherwise, you'll get wrong lighting results.

### **[Practice] With Correct Matrix Stack Types**

```
def render(camAng):
    # enable depth test (we'll see 
details later)
    glClear(GL_COLOR_BUFFER_BIT |
GL_DEPTH_BUFFER_BIT)
    glEnable(GL_DEPTH_TEST)
```

```
glMatrixMode(GL_PROJECTION)
glLoadIdentity()
```

```
# projection transformation
glOrtho(-1,1, -1,1, -1,1)
```

```
glMatrixMode(GL_MODELVIEW)
glLoadIdentity()
```

```
# viewing transformation
   gluLookAt(.1*np.sin(camAng),.1,
.1*np.cos(camAng), 0,0,0, 0,1,0)
```

```
drawFrame()
t = glfw.get_time()
```
# modeling transformation

```
# blue base transformation
glPushMatrix()
glTranslatef(np.sin(t), 0, 0)
```

```
# blue base drawing
glPushMatrix()
glScalef(.2, .2, .2)
glColor3ub(0, 0, 255)
drawBox()
glPopMatrix()
```

```
# red arm transformation
glPushMatrix()
glRotatef(t*(180/np.pi), 0, 0, 1)
glTranslatef(.5, 0, .01)
```

```
# red arm drawing
glPushMatrix()
glScalef(.5, .1, .1)
glColor3ub(255, 0, 0)
drawBox()
glPopMatrix()
```

```
glPopMatrix()
glPopMatrix()
```
### **Next Time**

- Next week: Midterm exam (Apr 27)
- No lab next Monday.
- **No lab & lecture in the week after next.**
- Lab for this lecture (May 9):
	- Lab assignment 8
- Next lecture (May 11):
	- 9 Orientation & Rotation
- **Class Assignment #2** – **Due: 23:59, May 17, 2022**
- Acknowledgement: Some materials come from the lecture slides of
	- Prof. Andy van Dam, Brown Univ., <http://cs.brown.edu/courses/csci1230/lectures.shtml>
	- Prof. JungHyun Han, Korea Univ., <http://media.korea.ac.kr/book/>
	- Prof. Jehee Lee, SNU, [http://mrl.snu.ac.kr/courses/CourseGraphics/index\\_2017spring.html](http://mrl.snu.ac.kr/courses/CourseGraphics/index_2017spring.html)
	- Prof. Taesoo Kwon, Hanyang Univ.,<http://calab.hanyang.ac.kr/cgi-bin/cg.cgi>
	- Prof. Kayvon Fatahalian and Keenan Crane, CMU,<http://15462.courses.cs.cmu.edu/fall2015/>